### For superior OS-9 performance, the SYSTEM V

Provides a 68020 running at 25 MHz, up to 128 MBytes of 0 wait-state memory, SCSI and IDE interfaces, 4 serial and 2 parallel ports, 5 16-bit and 2 8-bit ISA slots and much more. The SYSTEM V builds on the design concepts proven in the SYSTEM IV providing maximum flexibility and inexpensive expandability.

AN OS-9 FIRST - the MICROPROCESSOR is mounted on a daughter board which plugs onto the motherboard. This will permit low cost upgrades in the future when even greater performance is required.

G-WINDOWS benchmark performance index for the SYSTEM V using a standard PC VGA board is 0.15 seconds faster than a 68030 running at 30 MHz with ACRTC video board (85.90 seconds vs 86.05 seconds).

### Or, for less demanding requirements, the

### SYSTEM IV

The perfect, low cost, high-quality and high performance OS-9 computer serving customers world-wide. Designed for and accepted by industry. Ideal low-cost work-station, development platform or just plain fun machine. Powerful, flexible and expandable inexpensively. Uses a 68000 microprocessor running at 16 MHz.

Both computers provide flexible screen displays in the native mode with the optional VGA card. Eight text modes are supported - | Bleven graphics modes are supported -

| Eight text modes are supported            | Lieven Brapines mode | s are supported  |
|-------------------------------------------|----------------------|------------------|
| 40 x 24, 80 x 25,                         | 640 x 200 x 16, 3    | 320 x 200 x 256, |
| 80 x 50, 100 x 40,                        | 640 x 350 x 16, 6    | 540 x 350 x 256, |
| 132 x 25, 132 x 28,                       | 640 x 480 x 16, 6    | 540 x 400 x 256. |
| 132 x 44 132 x 60                         | 800 x 600 x 16, 6    | 540 x 480 x 256, |
| Foreground, background and border colors  | 1024 x 768 x 16, 8   | 300 x 600 x 256, |
| are user selectable from up to 16 colors. | 10                   | 024 x 768 x 256  |

Text and graphics modes may be selected by a utility provided, MODESET, by software using SetStt calls or by termoap entries. In the text mode, the screen responds to standard VT100 control sequences. The full character set from Hex 20 through Hex FF is supported in text modes up to and including 100 characters wide. The upper 128 characters follow the 'IBM Character Set 2' popular with many terminals and printers. These may be displayed on the screen by using the 'Alt' key and one or two other keys (software permitting).

are user selectable from up to 16 colors.

G-WINDOWS option provides 3 screen resolutions; 640 x 480 x 256, 800 x 600 x 256 or 1024 x 768 x 256. You can have 2 full size 80 x 25 windows with room to spare, a window as large as 122 x 44 using the large fonts or a window over 180 x 70 using the small fonts.

### delmar co

PO Box 78 - 52 38 Summit Bridge Road - Middletown, DE 19709 302 378 2555 FAX 302 378 2556

Volume Two. Issue Two

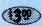

A Fat Cat® Publication

MAGAZINE DEDICATED TO OS-9/OSK USERS EVERYWHERE!

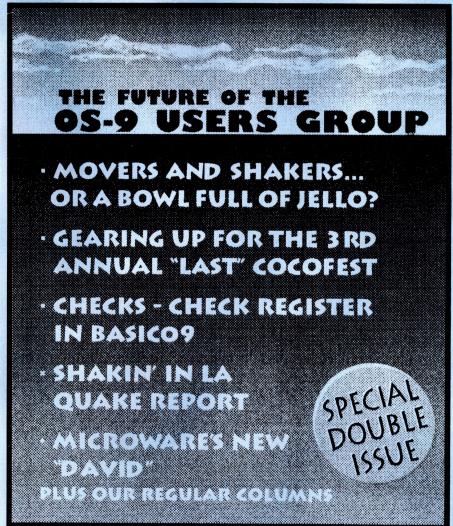

### Quality OS-9 Software from

### ColorSystems

| NEW! K-Windows Chess for MM/1 \$24.95<br>NEW! X10 Master Control Program for MM/1\$29.95             |  |  |  |
|----------------------------------------------------------------------------------------------------|--|--|--|
| Variations of Solitaire\$29.95 (MM/1)  Pyramid, Klondike, Spider, Poker & Canfield \$19.95 (CoCo3)   |  |  |  |
| OS-9 Game Pack\$29.95 (MM/1) Othello, Yahtzee, Minefield, KnightsBridge & Battleship \$19.95 (CoCo3) |  |  |  |
| WPShel                                                                                               |  |  |  |
| Using AWK with OS-9\$14.95 (MM/1) Includes V2.1.14 of GNU AWK for OS-9/68000                         |  |  |  |

To Order Send a Check or Money Order to **ColorSystems** P. O. Box 540 Castle Hayne, NC 28429

(910) 675-1706

North Carolina residents please add 6% sales tax

Call or write today for a FREE catalog! Demo Disks also available!

Come see us at Chicago! Mention this advertisement and receive a SPECIAL discount!

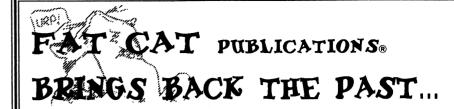

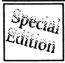

# Set of The OSKer (pronounced Osear) Magazine

This Special Edition Set of the OSKer Magazine. News and Views in the World of OS-9/68000 and 6809, is the complete set that were published (Issues I thru 6). That's over 140 pages of OS-9 reading enjoyment! All pages are "comb-bound". so pages lay flat. Pages are printed to full 8 1/2" x 11" size.

Fat Cat Publications has made special arrangement with the original publisher for this reprint.

\$19.95 (includes \$&H)

### BACK ISSUES OF THE OS9 UNDERGROUND ARE AVAILABLE...

ALL ISSUES FROM VOLUME #1 ARE AVAILABLE SEPARATELY OR IN A COMPLETE SET (12 ISSUES)

PLEASE WRITE OR CALL FOR A COMPLETE LISTING. SINGLE ISSUES ARE AVAILABLE AT THE COVER PRICE ISBH INCLUDED IN PRICE).

MOST ISSUES ARE \$3.00 (EXCEPT ISSUE #1 WHICH IS 1200 AND 199UE #4/5 WHICH IS 1600)

(Shipping is included in all above prices) Send a check or M.O. to: Fat Cat Publications 4650 Cahuenga Blvd., Ste #7 Toluca Lake. CA 91602

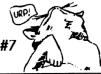

Booksh

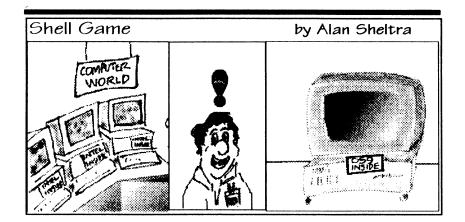

### **Advertisers Index**

| Vendor                          | Page |
|---------------------------------|------|
| ColorSystems                    | IFC  |
| Glenside Color Computer Club    | 3    |
| BlackHawk Enterprises           | 11   |
| Bob van der Poel Software       | 13   |
| JWT Enterprises                 | 16   |
| ARK Systems USA                 | 17   |
| AniMajik Productions - Software | 19   |
| Peripheral Technologies         | 19   |
| Northern Xposure                | 21   |
| Sub-Etha Software               | 23   |
| Dirt Cheap Computer Stuff Co.   | 29   |
| SoftCopy                        | 34   |
| AniMajik Productions - Graphics | 37   |
| Farna Systems                   | 46   |
| CoNect                          | 50   |
| Computer Design Services        | 58   |
| 09-Online                       | 58   |
| FAT CAT Publications Bookshelf  | IBC  |
| DELMAR Co.                      | BC   |

Let these fine vendors know you saw it in The Underground!

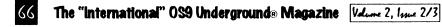

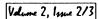

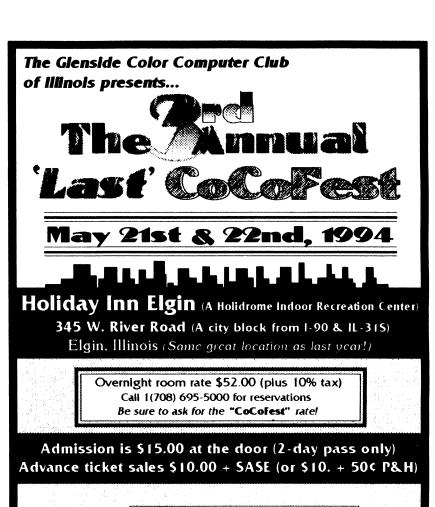

George Schneeweis, Treasurer, Glenside Color Computer Club RR#2, Box 67, Forrest, IL 61741-9629

Tony Podraza, Fest Chairman (708) 428-3576 (Voice) (708) 428-0436 BBS Delphi: TonyPodraza

Carl Boll, Vice President GCCCI (312) 735-6087 (Voice) (312) 735-3355 (BBS) Delphi: CBI

Brian Schubring, President GCCCI (708) 529-3539 (voice) Delphi: THESCHU

### THE "INTERNATIONAL" OS9 UNDERGROUND. **A**AGAZINE

### FEATURE/:

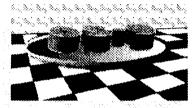

### THE OS-9 USER GROUP

Movers and Shakers... ...or a bowl full of Jello? Commentary by David M. Graham /14

The 3rd Annual "Last" CoCoFest **Returns May 21 & 22, 1994** 

Glenside's 2nd year hosting this Gala OS-9 Event.

by Tony Podraza /36

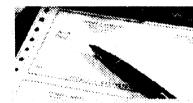

### **CHECKS**

Part I of 4 Parts **OS-9 Check Register** by Wayne Campbell /14

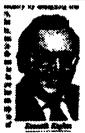

Microware's "David" against the Microsoft Goliath.

Microware's OS/9 in set-top interactive TV. /8

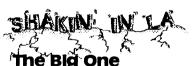

See how LA area OS-9ers fared in the Jan 17th Ouake. /9

### **HOW TO REACH** THE OS9 UNDERGROUND:

For subscription information, questions, call or write to:

#### **Fat Cat Publications**

4650 Cahuenga Blvd., Ste #7, Toluca Lake, CA 91602 (818) 761-4135 (voice) · (818) 365-0477 (fax) · (818) 769-1938 (BBS) or by email to: Editor@zog.wa.com or EditorOS9U@AOL.com

Article Submissions may be sent to the above addresses or to the following special internet account set up for that purpose: submit@zog.wa.com Submissions should be sent as plain text and unformatted. Join us on the New OS9 Underground Email, Mailing List: FatCat@zog.wa.com

(The FATCAT mail list has moved to a new permanent address) To Subscribe, just send email to listsery@zog,wa.com and in the message type:

"subscribe fatcat your name" vour name - vour real name

Fat Cat **Publications**  jev@zog.wa.com cos@zog.wa.com leonard@zogwa.com bvdp@zog.wa.com wayne@zog.wa.com smgee@wa.com subetha@wa.com

Comments to our columnists may be sent to: ] Steve Secord Leonard Cassady Bob van der Poel Wayne Campbell Scott McGee Allen Huffman blkhawk@zog.wa.com David Graham

### **OS9 Underground** Magazine Member Card

### **Participating**

### Vendors

These vendors will offer the following discounts for OS9 Underground Member Card Holders

CoNect\_ 10% Offany order · Sub-Etha ... 10% Offany order 10% Off WristSavers · Canaware \_ 10% Off WristSaver MousePad & 15% Off ENC9 20% Off all Software · AniMaiik Productions \_\_\_\_\_ 10% Off any order Fama Systems \_\_\_\_\_ 10% Off OSK Software Bob van der Poel Software .....

Software/Hardware Vendors\_you can be listed here FREE! Contact the OS9 Underground for details. You need not be an advertiser for this Free service.

Be sure to give your card number when you place an order with these fine vendors. Not responsible for typos or mis-prints

Velume 2, Issue 2/3 The "International" OS9 Underground® Magazine

```
/* st - a control char strip routine by
     Jim Vestal, features include:
1) strip or filter out all unwanted control
  characters from standard input
2) will not affect standard carriage returns
3) will convert Unix style end-of-line to OS-9
   style end-of-line by changing linefeeds to
   carriage returns, and at the same time.
4) will convert MS-DOS style end-of-line to
   OS-9 style end-of-line by stripping out the
   linefeeds followed by the carriage returns.
5) will convert ascii tab control character to 5
   spaces
/" include standard input/output header file, used for
high level functions such as getchar/putchar */
#include <stdio.h>
/* beginning of main function */
main()
 /* Declare Variables: */
 /* in, ascii value of charactor read from
   standard input */
 /* Ifflag, flag for carriage return/linefeed
   input (0=false/1=true) */
 int in,Ifflag;
 /* initialize variables */
 /* set linefeed flag to false */
 Ifflaq = 0;
 /* main while loop */
 while (in != EOF) /* loop until end of file is
true */
  /* read standard input and store the value of
    the character into in */
   in = getchar();
  /* convert characters with high bit set into
     their high bit reset value */
  if (in > 127)
  in=in-128:
```

```
/* print non-control characters to standard
  output */
if (in > 31)
 putchar(in):
/* process tab by printing 5 spaces to
  standard output */
if (in == 9)
 printf(" ");
/* Process OS-9 EOL by printing carriage
 return to standard output */
/* and setting Ifflag to true. */
if (in == 13)
  putchar(in);
  Ifflag = 1;
/* Process Unix EOL by changing linefeed
 to carriage return and printing carriage
 return to standard output. */
if ((in == 10) & (ifflag == 0))
  in = 13;
  putchar(in);
 /* Process MS-DOS EOL by stripping (not
 printing) the linefeed following the carriage
 return and setting Ifflag to false. */
if (( in == 10 ) && ( Ifflag == 1))
  Ifflag = 0;
} /* endwhile */
/* end main */.
```

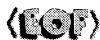

### Dedicated to OS-9/OSK Users Everywhere

### VOLUME TWO, ISSUE TWO/THREE IN REVIEW:

/52

**InfoXpress:** Save time On-Line with this versatile Off-Line Reader.

### **Building your Own C Libraries**

Part 3-This month continues to add to your C Library.

/24 by Bob van der Poel

**WRead** - Read text files a little easier /27 by Wayne Campbell

### Computer Science 201

Lesson 5: Tree Traversal /32 by Scott McGee

### Software Engineering

Program Developement /55 by Leonard Cassady

### BASIC to C

Basic Programmers that want to learn C by Jim Vestal /61

/66

Editor/Publisher: Alan Sheltra

Assistant Editors:

Jim Vestal Steve Second

**Technical Editor:** 

Leonard Cassady

#### **Contributing Editors:**

Wayne Campbell Allen Huffman Scott McGee David Graham Eric Levinson **Boisy Pitre** Bob van der Poel

Typesetting/Layout/Artwork: AniMaiik

**Productions** 

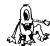

Under it All Editor's Column. /6

Underground Member Card and Vendor List **/65** 

/66 Shell Game

**Advertisers Index** 

Fat Cat Publications and The "International" OS9 Underground Magazine and it's logotypes are registered trademarks. Subscription rates are \$18.00 for 12 issues (\$22.00) Canada, \$27.00 overseas US Funds). Single or back-issues are available at the cover price (please call or write for availability). Fat Cat Publications is located at 4650 Cahuenga Blvd., Ste #7, Toluca Lake, CA 91602 · (818) 761-4135 (Volce), (818) 365-0477 (Fax) or (818) 769-1938 (Modem). The contents of these pages are copyrighted. Photocopies or Illegal reproduction of this magazine in part or whole is strictly prohibited without prior written permission.

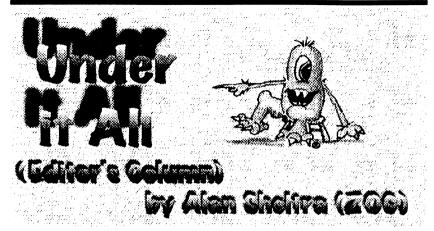

### Shakin' and Bakin' in CA

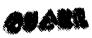

San Fernando Valley (a very large should be back to normal once again. residential area of Los Angei ) won't forget for quite a while.

I, and many other fellow OS-9ers, living in the SF Valley, suffered a lot **New Style**, of damage. Luckily everyone's computers survived (of the OS-9ers that I talk with).

guake caused is the reason why the different around here. February was delayed (and never made it) and why it was decided to slightly, as well as the font used for combine the February and March body copy. This san-serif type is Issues into a double issue to get the called "Antique Olive". schedule somewhat back on track.

This issue has taken enourmous amount of time to put than before. together since I pretty much did the impaired vision will be better able whole thing. Many of the people to read this text now. who have helped to proof-read the

due to their own problems caused by the earthquake.

I am happy to say that things As you are all aware, are getting back to normal once January 17, 1994 is a again, and starting with the April date I and many in the issue, the Underground's schedule

> Remember, this issue is a double issue and counts as 2 issues.

# **New Type**

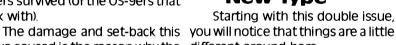

The format has been changed

I think this type style will easier on the eyes, and more legible Those of you with

I hope you will find the changes text, were not able to in this issue, pleasing as well as functional.

The "(=", ")=", "(", and ")" are also valid in C

In C the use of braces "{" and "}" are used in a similar fashion to the "BEGIN" and "END" statements in Pascal, IF statements do not have a "THEN" but instead should have a "\" following the condition. In place of an "ENDIF" statement a "}" must follow.

That pretty much covers everything for this month. If you have the book "The C Programming Lanquage" by Kernighan and Ritchie please read through the first 3 chapters. Some of the material in the book will be covered next month. Chapter 3 is the chapter on loops and control flow, If-Else, Else-If, Switch. While and For loops will all be used in the code for next month's lesson and the lessons following.

If you have any questions about this month's article you can call me or leave email about it. I'll be glad to discuss or answer any questions. My internet email addresses are:

jev@zog.wa.com sysop@narnia.citrus.sac.ca.us ievestal@devo.sfasu.edu

```
/* Listina #1
alf - a filter that adds linefeeds following
carriage returns - also filters out controls
include standard input/output header file.
used for high level functions such as
getchar/putchar
```

#include <stdio.h>

/\* beginning of main function \*/

```
main()
 /* Declare Variables: */
 /* in, ascii value of charactor read from
   standard input */
 int in:
 /* initialize variables */
 /* main while loop */
 while (in != EOF) /* loop until end of file */
  /* read standard input and store the value of
    the character into in */
   in = getchar():
   /* convert characters with high bit set into
     their high bit reset value */
   if (in > 127)
  in=in-128;
  /* print non-control characters to standard
    output */
   if (in > 31)
   putchar(in);
   /* Process OS-9 EOL by printing carriage
    return to standard output and then printing
    a linefeed following any carriage return */
   if (in == 13)
    putchar(in);
    putchar(10);
 } /* endwhile */
} /* end main */
```

ADVERTI/E UNDERCROUND (818) 761-4135

There are many programs that and SORT. These will read from the standard input path, process information until eof while sending processed output to the standard output path.

One of the more common uses for filters is to strip linefeeds control characters from text files. I wrote such a program called ST that not only strips control characters from files but converts linefeeds. from Unix formatted text files to carriage returns needed for OS-9 line: text files, while at the same time strips the linefeeds from an MS-DOS formatted text file. As a bonus I had the program process ascii tab characters, replacing them with 5 spaces is not equal to EOF", for each tab (ASCII 9). The S' source code follows this article.

I have friends that use MS-DOS the end of file condition. systems and at college I use them too on occasion. I had a need for a filter to add linefeeds to OS-9 formatted text files so that MS-DOS users could use them without having to worry about their utilities crashing because of abse linefeeds following carriage returns. them reads: I took the code from ST.C and deleted the unwanted code and added the code to add linefeeds upon receiving a carriage return. This program is called ALF and the ALF.C follows this article.

Next month I will present new versions of ST.C that adds command line options and other neat features. Thus building on this month's lesson.

Reading the C source is easy, I are written as filters such as MORE have commented most everything.

> As in Pascal every progra statement must end with a ".". "/\*" and "\*/" are comment delimiters. similar to "(\*" and "\*)" in Basic09 and Pascal.

> As in Pascal all variables must be defined at the beginning of each C function. In ST.C there are two variables declared with the following line:

> > int in.lfflag:

This is similar to the BASIC09

DIM in,Ifflag:INTEGER The statement: while (in != EOF)

can be read as "while variable in

EOF is defined in the stdio.h header file as a -1, which inicates

The code: in - getchar()

reads 1 character of input from the standard input path and stores it's ascii value into the integer variable "in".

Toward the end of the code are 2 compound IF statements. One of

if ((in -- 10) && (Ifflag -- 1)) This IF statemant can be read as "IF variable in is equal to 10 AND variable Ifflag is equal to 1 THEN".

In Basic09 and Pascal it is common practice to use a ":-" for variable assignment and a "-" for comparisons. In C, comparisons are coded with the "--" and variable assignment are coded with the "-". The "!-" means NOT EQUAL, the "II" means OR and the "&&" means AND.

**FATCAT** 

FatCat Publications Email List has moved from it's previous location on AOL to it's new permanent location on an OS-9 machine. This, I beleive is the first mail list run on an OS-9 machine.

This mail list is broadcast to all it's subscribers, much like this magazine is mailed (snail mail) to it's subscribers.

The FatCat List is for discussion about and feedback to the OS9 Underground, comments, good or bad. Most of our authors read this total to 15. They are: list

How do you subscribe you ask? Well, it's real simply, but the catch is, you must have an internet address or have access through a provider such as Delphi, CIS, GEnie or AOL.

To subscribe simply send email

to:

### listserv@zog.wa.com

In the body of your message, type:

### subscribe fatcat your name

"Your Name" should be your real name, not your handle or internet address.

To send a message to the list (so others may see it), send mail to the mail list's name.

### ex: fatcat@zog.wa.com

Besides, the fatcat list, there are are: "os9ers" and "sci\_fi". You may have been penciled in.

subscribe to those at any time as well

The listsery is a robot account which interprets commands sent to it. You may request a list of those commands by sending the command 'help' in the body of your message.

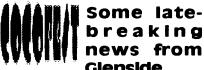

breaking news from Glenside

Tony Podraza of Glenside, had some last minute news. Since the submission of his article (page 36). 4 more vendors have confirmed attendance at the Fest, bringing the

- 1) Barsoft, Dave Barnes
- 2) ColorSystems, Zack Sessions
- 3) DELMAR. Ed Gressick
- 4) Hawksoft, Chris Hawks
- 5) Farna Systems, Frank Swygert
- 6) Crystal Palace BBS, Nelson Howard et al
- 7) DISTO, Tony Distefano
- 8) Budgetware, Brian Kitt
- 9) JWT Enterprises, Jordan Tsvetkoff
- 10) Adventure Survivors, L. E. & Nan Padgett
- 11) The Chicago OS9 User's Group
- 12) The National OS9 User's Group
- 13) StrongWare, John Strong et al
- 14) SBUG, Andre Levalle
- 15) Blackhawk Enterprises, David Graham

In addition to confirmation of currently 2 other lists available, those these vendors, several seminars These include:

 Networking and the Internet. by Scott Griepentroa

Nitros9

by Bill Nobel & Colin McKay **ACBBS** 

by Nelson Howard & Friends

Other as vet, un-named seminars, will be held by, Allen Huffman and John Strong. The Rev Bros. Jeremy, will give a meditation, praise and worship service on Sunc morning of the fest.

### Aiming to be a Giant

Microware Systems Corp, Des Moine, IA, is looking to be the Multimedia giant, in interactive software.

ino Jenna I. Katem towar Then Water Street, January Josephine. Microwoft cause to deminate for perman community industry in decimaling the

Ken Kaplan, President and fouder of Microware Systems Corporation

The OS/9 operating system will be used in the next generation of interactive TV set-top boxes.

According to the Wall Street Journal. "Little known Microware has iust landed a coveted piece of business, Bell Atlantic Corp., the regional Bell company, expects to distribute an interactive service to 10 million households by the turn of the century".

This deal with Bell Atlantic should bring our favorite OS in the homes of the masses, even if they don't know it's there.

OS/9 is already used in the real world, running toll booths, traffic lights, to controlling the particle accelerator at the University of Cern. Switzerland, smashing atoms, and running space shuttle for NASA

### **BIG BAD MICROSOFT**

Microsoft at one point (in 1986). had approached Microware with the intentions of buying them. Microsoft. not wanting to reinvent the wheel by craeting a new operating system. wanted Microware's Microware refused.

Later, Microsoft, wanting to get it's hands into multimedia, teamed up with Intel and General Instrument Corp., but suffered delays getting their simular set-top product to the market. Microsoft also wanted a piece of the pie, by charging the end-user a fee everytime a transaction was made throutheir set-top box, which cat companied balked at. In a head to head test conducted by Bell Atlantic. Microware beat out Microsoft

# gasie to e

### by Jim Vestal

elcome to the all new Basic to C column. This is a column for the BASIC programmer who wants to learn C. I am in the ocess of learning C, so I'll teach you what I learn as I learn it!

For a year now I've been reading everything I can about the Clanguage. I have learned alot, but just reading about C doesn't allow you to learn as much as actually programming in C. So I decided that I'm going to jump in head first and start programming in C, hopefully some of you can learn from my programming.

### What is a filter?

A filter program is any program that reads input from stdin and sends output to stdout. It can be used with redirection or with pipes from the command line to process information in a file. Here are examples of how to use a filter program from the OS-9 command line:

list file.txt!filter > new.file filter ( file.txt ) new.file merge file.txt!filter > /p

### I have seen instances where the use of a "goto" statement actually makes the current coding more efficient.

iteration. As with everything, too much of anything is not necessarily good. Multiple nested "if" statements may be replaced with the "switch" statement and tend to improve execution speed.

### COTO

The use of the "goto" statement has been argued extensively. I have never run into a program task that absolutely required the use of a "goto" statement, however I have seen instances where the use of a "goto" statement actually makes the current coding more efficient.

Regardless of how you may feel about the "goto" statement, there IS a reason for its inclusion in the language. Prolific use of the "goto" statements should be avoided as it tends to lead to "spagnetti" coding and the program logic becomes difficult to follow.

Whichever flow control method you choose, readability should be the most important factor.

-Leonard Cassady

Comments may be addressed to: (Leonard@zog.wa.com)

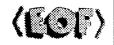

### WRead - Continued from page 31

PRINT "79 characters each (NOT including EOL characters)"

0905 PRINT

0907 PRINT "once running, use the following keys to move around:"

093F PRINT

0941 PRINT ' [UPI/[DOWN] Arrow

move up or down one line"

097A PRINT " [SHIFT]-[UP]/[DOWN] Arrow

- move up or down one screen"

09B5 PRINT [TI/IB] Keys

- move to top or bottom of file"

09F3 PRINT "

- quit wread"

OA1E END

-Wayne Campbell

[Q] Key

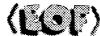

### Change of Address:

If you anticipate a change of address, you must notify Fat Cat Publications at least 30 days prior to your move to continue uninterupted service. We DO NOT re-send returned mailed. To re-claim returned mail, you must send \$1.00 postage and handling per issue to the address below.

#### Back Issues:

Back issues are available at the cover price. Call or write for more info.

**Fat Cat Publications** 4650 Cahuenga Blvd., Ste #7 Toluca Lake, CA 91602

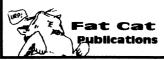

hands down!

### DAVID with an OS-9 Heart

The software that with run these TV set-top decoders is called DAVID (Digital Audio/Video Interactive Decoder). Created by Microware to run under OS/9.

A set-top decoder connects to a subscriber's home with an interactive TV network. It received digital information streams over telephone or cable TV lines from video servers distributed accross a network. The set-top then decodes or decompresses the information into applications such as movies-on-demand or electronic shopping as well as educational services. The DAVID system operated and controls all functions of the set-top decoder. (Excerps from Motorala Press Release and Wall Street Joural)

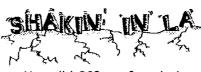

How did OS9-ers fare during the January 17 Quake in So. California? Well, most are more or less back to normal, but repeated aftershocks keep nerves jangling.

Even serveral miles from the quake's epicenter caused struc-OS9ers, some who write for this suffered worst damage.

I was rudely awakened by the

most violent shaker I have ever felt (I experienced the 1971 and the Whitter Quake after that). Everything that could fall or topple, did, including TV sets, shelves, speakers, books, dishes and my TC70. The TC70, which sits on a counter top, landed 6 feet away from it's perce, upside-down!

7 hours later after the power had been restored (I was lucky, some had power out for days) and had cleared enough rubble to walk around without tripping on something, I set the TC70 back up on it's perch again. I assumed at that point, the machine was deader than a doornall after the fall it took, but decided to shove the cards back into the K-Buss and fire here up for laughs. I was flabbergasted! It booted and there was the good of OSK "\$" Prompt. Tough little machine, that '70!

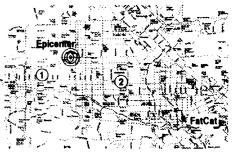

(1) Leonard Cassady, Technical Editor (2) Wayne Campbell, Staff Writer

The above map of the San Fernando Valley will give you sometural damage to FatCat, many what of an idea as to the relative location of two of our writers to Fat magazine, live even closer and Cat's location. Other OS9ers, not listed here all fared about the same. At 4:31 that Monday morning. Luckily everyone of them were okay.

-ZOG

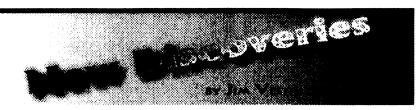

New Discoveries Contains a Brief Overview of New Products, Hardware, SOFTWARE (BOTH COMMERCIAL AND SHAREWARE/PUBLIC DOMAIN). IF YOU ARE A VENDOR OR A SOFTWARE AUTHOR AND WOULD LIKE TO SUBMIT A LIST OF NEW PRODUCTS PLEASE SEND A GENERAL DESCRIPTION TO JIM VESTAL CO THIS MAGAZINE OR VIA INTERNET EMAIL: "DISCOVER@ZOG.WA.COM"

### COMMERCIAL PRODUCTS:

THE OS-9 GURU 1 - A NEW BOOK ABOUT OS-9
THE FIRST IN A SERIES OF BOOKS, PAUL DAYAN'S OS-9 GURU - 1 IS A HIGHLY DETAILED INTRODUCTORY AND TECHNICAL REFERANCE BOOK ON THE OS-9 OPERATING SYSTEM. AVAILABLE IN THE UNITED STATES FOR \$44 (INCLUDES SHIPPING) FROM WINDSOR SYSTEMS, 2407 LIME KILM COURT, LOUISVILLE, KY 40222, PHONE (502) 425-9560.

SMASH - BREAKOUT STYLE ARCADE GAME FOR OS-9 LEVEL 11 WRITTEN BY ALAN DEKOK, 32 LEVELS, 17 DIFFERENT BLOCK TYPES. AVAILABLE FOR \$29.95 (U.S. FUNDS) FROM NORTHERN XPOSURE, 7 GREENBORO CRES, OTTAWA, ON, CANADA K1T1W6, PHONE (613) 736-0329.

### SHAREWARE AND PUBLIC DOMAIN:

SHANGHAI 1.2: MAHJONGG GAME

VERSION 1.2 OF SHANGHAI FOR OS-9 LEVEL II. THIS FINAL VERSION HAS FASTER GRAPHICS AND A FASTER DRAGON BUILDER. NEW ARTWORK IS INCLUDED AS WELL AS SOURE CODE. IT WILL WORK WITH YOUR PREVIOUS DATA FILES FROM VERSION 1.0. THE GAME ALSO REPORTS WHEN THERE ARE NO MORE MOVES FOR THE PLAYER TO MAKE. AVAILABLE ON DELPHI AND O9-ONLINE SYSTEMS

#### ANSIFRONT 0.9: ANSI C PROCESSOR

AnsiFront VO.9: Ansi C pre-processor front end to MWC compiler for OS-9/6809. THIS UPDATED VERSION OF ANSIFRONT IS NOW ON DELPHI AND AVAILABLE FROM 09-ONLINE Systems.

#### SCRED PATCH

PATCH TO FIX SCRED FROM CRASHING IN INSERT MODE WHEN TYPING AN ALT CHAR. BY DAVID Breeding. Available on Delphi or from 09-Online Systems.

#### SHANGHAIED (A TILE EDITOR)

A TILE EDITOR FOR SHANGHAI OS-9. CREATE/EDIT YOUR OWN SHANGHAI TILES! SOURCE CODE IS INCLUDED. ERRATA FOR SHANGHAI V 1.1 IS ALSO INCLUDED. AVAILABLE ON DELPHI OR FROM 09-ONLINE SYSTEMS.

#### COCO 2 EMULATOR FOR MSDOS

COCO 2 EMULATOR FOR MS-DOS PC. TURNS A PC INTO A TRUE COCO 2. AVAILABLE ON DELPHI OR FROM O9-ONLINE SYSTEMS.

#### PALM V2.1 - ELM-LIKE MAIL EDITOR

PALM V2.1 IS THE FIRST NON-BETA RELEASE OF PALM.

PALM IS "FULL-FEATURED" ELM-LIKE MAIL EDITOR TO BE USED WITH EITHER RICK ADAMS UUCP PACKAGE (4.2 IS WHAT IT WAS TESTED ON) OR BOB BILLSON'S UUCPBB PACKAGE (2.0). BE SURE TO READ THE DOCS AND SET UP THE MAKEFILE AND PALM.H TO MATCH YOUR SYSTEM BEFORE COMPILING. If you have the old beta version of Palm, trash it. Too much has changed. Available on DELPHI OR FROM 09-ONLINE SYSTEMS.

#### UUTOOLS

UUE AND UUD ARE A SET OF ENHANCED UUENCODE/UUDECODE TOOLS WHICH CAN DYNAMICALLY SIZE OUTPUT FILES INTO MULTIPLE CHUNKS AND AUTOMATICALLY REASSEMBLE AND DECODE THEM INTO OBJECT FILES. AVAILABLE ON DELPHI OR FROM 09-ONLINE SYSTEMS.

Continued Page

#### Continued from Page 57

or "xxxxxr" files into a single file. The "linker" is invoked to combine the re-locatable, or "xxxxxxr" files and the system library or "xxxxx.l" files into an executable program. Smaller, complete programs are usually written by one programmer and comprised of a single source file containing all the necessary algorithms or functions as well as the program flow control. (usually a 'main' routine and subsequent functions). Larger programs. written by 'teams of programmers', usually require a 'makefile' to combine the numerous object files into the final, executable form.

I would encourage the use of the "make" utility and a "makefile" to combine the various program algorithms as this approach tends to be more productive, especially when separate modules go through many revisions regardless of how many programmers are involved.

### **FUNCTIONS**

The most important concept of high-level languages is that of "functions". Also known as "subroutines" or "procedures", they are a collection of the language's basic operations. Usually they perform an operation more complex than any built into the language. However, they should not so complex that they are difficult to understand.

The lower-level functions perform the simplest operations, and higher-level functions are created by combining lower-level functions.

Another way to think of a function is an abbreviation for a long, maybe complex set of commands. A function is like a separate program that accepts data as input, processes it in a defined manner, and returns result/results to the calling program. (the 'void' function returns a special 'void' type result of NULL, which is a different type than the numeric type result 'return(0):' returns).

Functions should be small, vet general. They should be written so that their tasks can be modified by changing the input. As the program develops, it might be necessary to rewrite the algorithms. Even the most experienced programmer can't write perfect code every time.

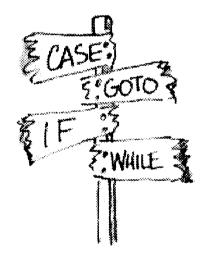

### **FLOW CONTROL**

Most high-level languages provide mechanisms for efficient flow control through the use of conditional-branching and looping, or

### **NEW 68020 COMPUTER BOARD!!!**

The CD68X20 sizzles at 25MHZ - processing the most complex calculations in a flash!!!

| CD68X20-25, OK RAM            | \$699.00 |
|-------------------------------|----------|
| Professional OS9/020 V2.4     | \$499.00 |
| ULTRA C Compiler for OS9      | \$299.00 |
| SCULPTOR V1 14:6 for Business |          |

SCULPTUR V1.14:6 for Business

Software Development \$ 79.00

Systems Available!

Computer Design Services 2550 Sandy Plains Rd. Ste. 320-234 Marietta, GA 30066 404/973-2170

# **09-**Online Systems

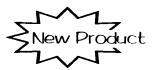

Technology Concepts
LineLink 14.4 v.42bis
Data/Fax External Modem

Only \$125.00!

(Price Includes shipping)

09-Online Systems c/o Jim Vestal 221 E. 17th. #31 Marusville, CA 95901

(916) 743-4264

Ask to be placed on our mailing list for a Free shareware catalog.

### BlackHawk Enterprises

P.O. Box 10552 Enid, OK 73706-0552 Call (405) 234-2347

from 9 am to 2 pm Central Time

Email: nimitz@delphi.com or nimitz@zog.wa.com

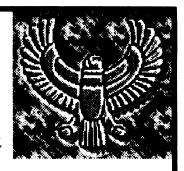

**BlackHawk Enterprises** can now make the MM/1 available to the public. We have 50 systems ready at the factory, and need cash to pay for them, SO For the next three months only, choose from these great values!

### The Developers System

MM/1 Extended with 1 Meg memory, floppy drive, and Case and power supply. Includes OSK 2.4 with C and Basic, and Microware documentation with all available KWindows documentation.

Suggested Retail Price: \$1125

Introductory Price: \$975 You save: \$150

### **The Professional System**

A Developers system, minus only the Microware documentation!

Suggested Retail Price: \$1025

Introductory Price: \$875 You save: \$150

### The Extended Kit

MM/1 Extended board set - no floppy drive, case or power supply. Includes OSK 2.4 with C and Basic, and all available

KWindows documentation. Suggested Retail Price: \$900

Introductory Price: \$825 You save: \$75

### SHAREWARE AND PUBLIC DOMAIN (CONTINUED)

#### VFY #11: 6809 "FIXMOD" UTIL

An expanded function very util, now does the OSK "FIXMOD" STUFF FOR OS-9/6809. AVAILABLE ON DELPHI OR FROM 09-ONLINE SYSTEMS.

### ONLINE SERVICES

#### LOWER PRICING FOR EXTENDED SERVICES

COMPUSERVE MEMBERS BILLED UNDER THE STANDARD PRICING PLAN NOW PAY LOWER RATE FOR ACCESS TO EXTENDED (HOURLY PRICED) SERVICES. THE NEW RATES FOR COMPUSERVE' EXTENDED SERVICES ARE \$4.80 PER HOUR FOR ACCESS AT 300, 1,200 AND 2,400 BPS, A \$9.60 PER HOUR FOR ACCESS AT 9,600 AND 14,400 BPS. THIS PRICING CHANGE REFLECT UP TO A 40 PERCENT REDUCTION FROM PREVIOUS RATES FOR EXTENDED-SERVICE PRODUCTS COMMUNICATIONS NETWORK AND PRODUCT-SPECIFIC SURCHARGES STILL APPLY.

The monthly basic services rate of \$8.95, which provides access to more than 50 product AREAS, REMAINS UNCHANGED, AS DO RATES FOR COMPUSERVE MEMBERS BILLED UNDER THE ALTERNATIVE ("PAY-AS-YOU-GO") PRICING PLAN.

THROUGH THIS PRICING REDUCTION. COMPUSERVE IS PASSING ALONG COST SAVINGS REALIZED BY THE USE OF ADVANCED TECHNOLOGY AND "COMMODITY"-PRICED HARDWARE IN ITS HOST COMPUTER SYSTEMS. FOR COMPLETE INFORMATION ABOUT COMPUSERVE'S STANDARD AND ALTERNATIVE PRICING PLANS. TO CHECK YOUR CURRENT BILLING OPTION OR TO CHANGE FROM ONE BILLING OPTI TO THE OTHER, GO CHOICE.

#### OS-9 FTP SITE MOVES

THE OS-9 ONLY FTP CABRALES, CS. WISC. EDU HAS MOVED. THE NEW SITE NAME IS CHESTNUT.CS.WISC.EDU.

#### **FATCAT LIST MOVES**

THE OS9 UNDERGROUND'S FATCAT EMAIL LIST HAS MOVED TO A NEW ADDRESS: THE NEW ADDRESS IS: FATCAT@ZOG.WA.COM

To subscribe to this list, simply send email to Listserv@zog.wa.com with: "subscribe fatcat YOUR NAME" (SHOULD BE YOUR REAL NAME) IN THE BODY OF THE MESSAGE.

THIS LIST IS RUNNING ON A TC70 UNDER OS9/68K AND IS (I BELEIVE) THE FIRST MAIL LIST TO RUN UNDER OS-9 OR OSK. YOU MAY SUBSCRIBE FROM ANY INTERNET ACCOUNT OR SERVICE THAT PROVIDES INTERNET ACCESS (SUCH AS DELPHI, GENIE, AOL or CIS).

OTHER LISTS AVAILABLE THROUGH ZOG ARE: "OS 9 ERS" AND "SCI FI"

IF YOU'RE SOFTWARE VENDOR OR PROGRAMMER AND WOULD LIKE TO SUBMIT YOUR SOFTWARE HARDWARE LISTED IN NEW DISCOVERIES, SEND US A BRIEF DISCRIPTION OF YOUR PRODUCT IN CARE OF THIS MAGAZINE OR EMAIL TO: DISCOVER@ZOG.WA.COM

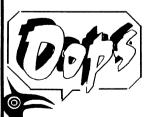

Last month's New Discoveries column reported an erroneous phone number for information regarding the Pacific Northwest Fest, here is the correct number:

(206) 871-6535

We apologize for an inconveniences this may have caused.

### **MACRO SUBSTITUTION**

A macro is a name that is associated with a text or numeric string. By convention, macros that represent constants should be in uppercase only. This makes them easy to spot in the source file listing and distinguishes them from variable names, which should be in lowercase. When the preprocessor is run, the actual text string constant is substituted for the macro name. This is known as "macro expansion".

The advantage to macros is that they need only be defined once. Any change to the definition affects all occurrences. They execute more quickly than functions because there is no overhead involved in copying arguments and maintaining stackframes. When program speed is important, routines written in assembly are your best bet. However, if you don't want to learn assembly, then look for heavily used, small functions that can defined as a macro.

The disadvantages of macro substitutions are that they reevaluated at each mention of the macro name. Due to expansion, a program with many large macros will compile into a larger program than one with multiple calls to a single, large function.

It is important to note there is NO type-checking for macros and no storage is allocated for them. although the number of arguments are checked.

#### **ALGORITHMS**

An algorithm is a set of steps to to solve a particular problem in a finite number of steps. One could say that the art of programming is designing or choosing algorithms and expressing them in a well defined order of the particular programming language. The development process is very important and often overlooked by beginners and experienced programmers alike.

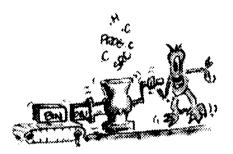

The source code can be spread out into multiple files, but the executable code should be be a single file for each task or problem. Not only does this make program maintenance simpler, it allows the creation of a concise "makefile".

At the end of the design stage. you should have a set of routines, or procedures, each of which solves a particular problem or step necessary in the complete program efficiently, or at least acceptable to the overall program performance, (speed, ease of use, etc.).

After creating and testing the object files by invoking the compiler. we need to combine the object files

- Continue Page 59

The stages of program development should generally be as follows:

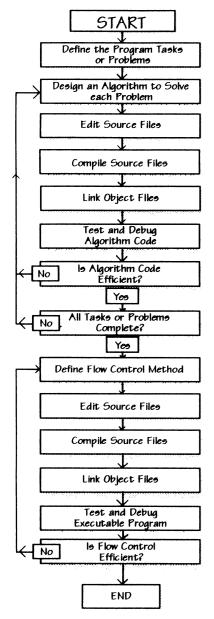

#### **RUNTIME LIBRARY**

The C language defers many operations to a set of predefined functions sometimes known as the "Standard Library" or "Runtime library". This library consists of a collection of object files each of which perform one of many algorithms. These functions are divided into groups, such as input/output, memc management, mathematical operations, string manipulation, etc. Each should contain the information or definitions. needed for the algorithms. By convention, these files end with the ".h" extension.

### THE PREPROCESSOR

You should read the documentation for your particular compiler for the specifics on how to compile and link programs. The preprocess should be thought of as a separate program that runs before the compiler. While automatically run when a program is compiled, it has it's own simple syntax, distantly related to the C language.

All preprocessor directives begin with the pound sign, "#", and must be the first character on the line. Unlike C statements, a preprocessor directive ends with a newline, not a semi-colon and may appear anywhere in the source files.

### **Bob van der Poel** Software

### Great Stuff for OSK

### **Ved Text Editor**

The most powerful editor for OSK Latest version includes an integrated spelling checker and text formatter. Complete editing functions. Includes MVEF for changing Ved environment files. Works on any terminal. **\$**59.95.

### **Vorint Text Formatter**

The ideal companion for Ved, this command base formatter supports proportional fonts, a powerful macro language, complete margin/indentation control and footnotes. **\$**59.95.

### Vmail

Written to manage our own mailing lists, this mailing list program is slick and fast. Using a proprietary system of linked lists and external indexes any name can be found and printed instantly. **\$49.95**.

### Cribbage

The classic card game! Pit your skill against the computer. Requires Kwindows and mouse. **\$**19.95.

### Magazine Index System

Find those magazine articles...fast. File compatible with our Level II product. Comes complete with 300K of Coco files. **\$**19.95.

All prices shown are for single user licences. Please write for multi-user pricing or a free catalogue (Level II or OSK). Please add \$3.00 shipping and handling to all orders (\$5.00 overseas). To order, please send your check or money order and preferred disk

**Bob van der Poel Software** format to:

P.O. Box 57 P.O. Box 355 Wynndel, BC Porthill, ID Canada VOB 2NO **USA 83853** 

Telephone 604-866-5772

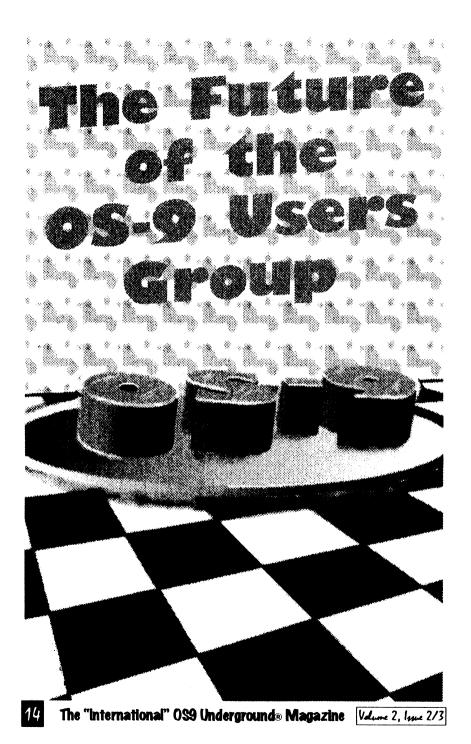

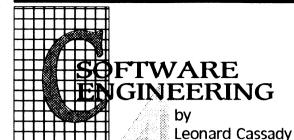

# PROGRAM DEVELOPMENT

rogram development consists of a number of steps. Some will vary from system to system, however we'll attempt to briefly describe the general stages. The first step is to clearly define the problem and design "algorithms" or "functions" to solve it. The second step, determine the most efficient method of flow control. Program speed, system resources, and flexibility should all be considered.

InfoXpress is one of the mc flexible offline reader programs that I have seen.

In addition to mail and forum support InfoXpress comes with several script files set up to capture weather information and sto quotes from Compuserve.

The version of the softwa that I have is 1.1, a new versi-1.2 is due out soon. Then lat on a future upgrade, 2.0 will add support for GEnie, and other neat features such as data library support, which will mean the ability to capture the forum file cal logs, view them offline, and s lect which files you want download on the next onli pass.

Bill Dickhaus is open to suggestions and comments. He has put a lot of thought behind this program. It works so well th many people setup a CRON schedule program to automatica download messages and mail in the middle of the night so th can view their messages when they get up in the morning.

I highly recommend this program if you read forum me sages on either Deli Compuserve or if you recei much email on a regular bas This program can save you much time online by automating t mail and message session InfoXpress could very well p for itself in the money you sa in forums. It frees up onli time that can be used on mo productive things online such as

online conferences or searching the Internet on Delphi.

You can order InfoXpress from the Dirt Cheap Computer Stuff Co. 1368 Old Hwy. 50 East, Union, MO 63084. InfoXpress costs \$69.95 for the OS-9/68k version or \$49.95 for the OS-9/6809 version.

Got that great program or utility ready for market, but don't have time o equiptment to print a decent manual?

### Why not let us do it for you?

We can take your plain text and create a professionally done manual for you, ready to be printed or we can print, and bind your manual for you. Short and long runs available.

Prices are custom, so call or email for a quote on your next project. Our prices are extremely reasonable and geared for the Coco and OS-9 Market.

Some of our larger customers are:

- McDonald's Corp.
- KCBS TV
- Hollywood Fantasy Tours
- Max Factor
- Universal Studios

FOR MORE INFORMATION OR A SURPRISINGLY LOW QUOTE, CALL:

(818) 761-4135

OR SEND EMAIL TO:

ZOG@ZOG.WA.COM

# The DS9 Users Group...

A movez and shakez...oz just a lowl of jello?

ell, by this time, the news should be out. Carl Boll is the new president of the OS9 Users Group. What else has happened, I don't know, for Allen Huffman's 4th annual CoCoFest report contains all I know about the CoCofest this year.

That Carl Boll was elected, and Mark Griffith is on the Board of Directors is most of the news I have, and good news it is! What direction will the group take? Well, word on Delphi has it that support for the 6809 will be continued - though after the events of early last year Microware refuses to release the source to OS9/6809

However, while the 6809 version of the OS is the only version to boast it's own Vice-President, (OSK and OS9000 share one), support is going to increase more in the newer versions of the OS, and less in the 6809 area.

This is natural. For, as you Klingon fans out there know so well - "The Empire that does not grow - DIES!". It is time for OS9 users to start to arow.

### Where to Grow to?

Ask any farmer, he'll tell you, if you want a good crop, you choose one that fits the environment. The OS9 environment is largely industrial. Education provides less than 1% of OS9 sales.

# JWT Enterprises

### **Optimize Utility Set 1:**

→ Optimize your floppies and hard drives quickly and easily! → Includes utility to check file and directory fragmentation → Works alone or with Burke & Burke repact utility. → One stop optimization for any level 2 OS-9 system. \$29.95; Foreign Postage, add \$3.00

### **Optimize Utility Set 2:**

→ Check and correct any disk's file and directory structures without any technical mumbo-iumbo → Run periodically to maintain the integrity of your disks as well as the reliability of your data -> Especially useful before optimizing your disks. \$19.95; Foreign Postage, add \$3.00

### **Optimize Utility Set Pac:**

\$39.95; Foreign Postage, add \$4.00

Nine-Times:

The bi-monthly disk magazine for OS-9 Level 2

In each issue:

· Helpful and useful programs

• C and Basic09 programming examples.

· Hints, Help Columns, and informative articles

· All graphic/joystick interface

· Can be used with a hard disk or ram disk

One Year Subscription, \$34.95:

Canadian Orders, add \$1.00; Foreign Orders, add \$8.00

**Back-Issues:** 

From May 1989, write for back issue contents

\$7.00 each: Forign Orders, add \$2.00 each

**Magazine Source:** 

Full Basic09 code and documentation for the presentation

shell used with Nine-Times.

\$25.95, Foreign Orders, add \$5.00

(216) 758-7694

JWT Enterprises 5755 Lockwood Blvd. Youngstown, OH 44512 CORALIBUL (U) FAAS

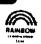

Foreign postage excludes U.S. Territories and Canada These products for OS 91 evel 2 on the CoCo 3. Sorry, no C.O.D.'s or credit cards; Foreign & Canadian orders, please use U.S. money orders. U.S. checks, allow 4 weeks for receipt of order. Ohio residents, please add 6% sales tar.

a trademark of Microware Systems Corp. and Hotorois.

Compuserve in addition to full mail support. When setting up InfoXpress keep in mind that forums on Compuserve are extended services available for an hourly surcharge.

InfoXpress has several commands which are either commands to initiate an action online or offline.

The commands that initiate online actions allow you to only process replies and messages that you have posted earlier during an offline session (called requests) or allows you to go online and process offline reader program.

This process works unattended keeping time spent in forums to a minimum. It is really cool watching InfoXpress login and issue all the commands.

In addition to automated online sessions. InfoXpress has a manual online mode that will automatically login to Delphi or Compuserve and lets you select which forum to goto. You can then use InfoXpress as if it were a terminal program.

InfoXpress is also a really good

| Config: default                                                       | InfoXpress 01.01.00 | 02/27/94 01:29:0                               |
|-----------------------------------------------------------------------|---------------------|------------------------------------------------|
| System: Delphi                                                        |                     | User ID: zogste                                |
| Active New Aged High # Go: mail 2 OS-9 Forum com os9 3 Internet Forum | 59                  | 1 Delphi Mail<br>85935 Go<br>32556 Go: interne |
| System: CompuServe                                                    |                     | User ID: 74044,332                             |
| · ·                                                                   | 14                  | 4 CI\$ Email<br>19759 Go<br>26791 Go: coo      |
| 7 Internet Forum dis<br>-Forum #: 3 - Internet Forum                  |                     | s Reading: 16                                  |

requests and gather new mail and forum messages. You can disable/ enable any selected forum on the fly if you choose not to get messages for a particular forum. You can choose to go online Delphi or Compuserve or both services. When vou choose an online command InfoXpress logs in, sends outgoing mail and captures any mail waiting to be read. Then InfoXpress goes from one forum to the next processing replies and new messages posting them directly to the forum. After posting messages all new messages are captured directly to InfoXpress message base.

You can read messages and reply to them offline using your favorite text editor, or compose a new message offline. It works equally well for both mail and forum messages. InfoXpress keeps all messages in it's own message base that you can manage manually or have the system "age" messages that will be deleted from it's message base. You have options to archive all or just the messages to/ from you. When reading messages you can save interesting messages to text files. When you reply to a message InfoXpress gives the option of quoting the message.

Valume 2, Issue 2/3

The "International" OS9 Underground. Magazine

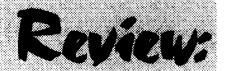

Review by Jim Yestal

### InfoXpress by William Dickhaus

ack when I bought my first modem (a 300 baud manual modem) I had a Compuserve account, they were the only "affordable" pay bulletin board. Affordable meant \$12.80 an hour, and at 300 bits per second you couldn't download much in a hour. But we enjoyed our hacker's lifestyle in spite of the monthly bill.

A few years later, a new service was offered called Delphi. Prices were even more affordable, a mere \$6 per hour. Again most of us still had our trusty 300 ba modems, others have upgraded by this time to the new 1200 baud "standard".

Modems have gotten faster and prices for online services have become more competitive. We now have a greater choice of forums to choose from on both Delphi and Compuserve and with the advent of Internet mail, there is a need for an automated system for both forum and mail messages.

InfoXpress is the answer to automated forum messages and email for all OS-9 users.

Installation of the program is rather simple. I had to create a text file called default ini which is the initialization control file (the key file), a sample defaultini is printed in the documentation and partial sample files are included on the distribution disk. The default in file is read when InfoXpress is first started up. This file contains the names of the forums that you desire to read on a regular basis for either Compuserve and Delphi or both. You can set up multiple \*ini files for just Delphi or just Compuser InfoXpress supports any readable forum on Delphi and

smaller. That is our present 'environment'. Can it be changed? Sure! But it will not change without care- One, is what the members want ful regard to where we are, where we want to go, and how to get Tell them what you want there.

Group needs, is active participation from the entire spectrum of users. The way to get that is by providing support to all of the available market segments. So, expect to see efforts to recruit industrial users by providing service to them. Expect those with the talent to accomplish to see efforts to support small OS9 businesses, so that they can achieve greater penetration in the market place. Expect to see more support sion, or maintain an active program! for users of personal systems running OSK and OS-9000.

Plant care, and fertilization....

> The common factor in all market segments is SERVICE. A users group exists solely to provide services to a product's users.

A group is driven and fueled by it's membership. So, join your users group, and contribute to it!

The personal market is even Group need to provide? Well, that is going to be up to the membership, and depends on a few things. Write to your officers FREQUENTLY.

The Users group needs time The first thing the OS9 Users and skills. Without skilled labor applied to the projects the membership wants to see done, nothing happens. Your officers can direct more projects than they can do themselves. So, it is up to the officers to seek volunteers, and things. Then, officers and members together must MAKE time to reach a successful project conclu-

It is equally important to remember that each market segment. like different plants, is going to require different care and different formulas of fertilizer. This means that it will be up to the officers and board of directors to develop detailed programs to deal with the needs of each of OS9's unique market segments.

### What plan? Which programs?

What programs actually evolve to meet the needs of each area of the marketplace will depend on what the users in that segment see as their most pressing needs. But we can logically imply some needs from the current state of OS9. Both What services does the User the industrial users and personal

system developers need a means of locating capable OS9 programmers.

OS9 programmers need a convenient means of locating customers. That is a program that meets the needs of two birds with one stonel So, it would be a smamove to develop databases that contain information about 05 companies and OS9 programmers. and provide assistance to and information about both.

I don't know that many industrial users, and won't presume to offer further comments on potentially useful programs at this time. However, I do know somethir about the needs of small businesses deriving their income from OS9. and lintend to propose the beginning of a rather comprehensive program to support them. Here goes.

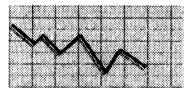

### Small Business and **Programmers.**

These days, with the economy stalled, large businesses cutting back, and uncertainty in the wind, small business has a window of opportunity. This is no strange. Small business often, if not always, does better when big business stalls. Business usually goes to the person willing to race, rather than wait on the starting line! But, still, there are plenty of businesses out there that can provide computer solutions.

And compatibility with DOS. DBASE, Lotus 123, CD-I, GIF, PCX, TIFF or ABC is very important in today's business environment. Standards are available. The Green Book, the White Book, ISO-9660, ANSI C, and so on, you can get them all - for a price. You are stuck with developing your own standard, and that shoots the benefits of compatibility out the window!

Another issue is, who has time to waste developing standards? OS9 needs applications. Period.

Now, the situation is better now than 2 years ago, don't get me wrong. TeX. Lout, GhostScript, CheckBook+, VED, VPRINT, Write Rightl, SC, those are not insignificant improvements in available applications. But they are still a drop in the bucket compared to the competition. Can we fix this problem? Probably. Not to the point that we equal the number of programs that are available in the MS-DOS or Macintosh worlds, but certainly to the point that we can say we support all the major standards.

### Raise the Standard!

How can we do this?? The olan is simple. First, we provide 1 financing. This can be done by filling the need for a cheap and complete

| 19EA          | end_rec:=end_rec+14                | 1BAC screen_pos:=end_rec                                          |
|---------------|------------------------------------|-------------------------------------------------------------------|
| 19F5          | ENDIF                              | 1BB4 GOSUB 120                                                    |
| 19F7          | start_rec:=end_rec-13              | 1BB8 ENDIF                                                        |
| 1A02          | IF start_rec<0 THEN                | 3323 (*                                                           |
| 1A0E          | start_rec:=0                       | 3326 (* Quit Program                                              |
| 1A15          | ENDIF                              | 3335 EXITIF SUBSTR(key,"Qq")>0 THEN                               |
| 1A17          | screen_pos:=start_rec              | 3346 ENDEXIT                                                      |
| 1A1F          | GOSUB 120                          | 334A GOSUB 120                                                    |
| 1A23          | ENDIF                              | 334E ENDLOOP                                                      |
| 1A25          | (*                                 | 3352 (*                                                           |
| 1A28          | (* Display the Last 14 Records     | 3355 (* End of Program                                            |
| 1A46          | IF SUBSTR(key,"Uu")>0 AND          | 3366 60 IF file_open THEN                                         |
|               | control.num_recs>0 THEN            | 3372 CLOSE #file                                                  |
| 1A61          | IF start_rec-14<0 THEN             | 3378 ENDIF                                                        |
| 1A70          | start_rec:=0                       | 337A GOSUB 110                                                    |
| 1 <b>A</b> 77 | ELSE                               | 337E er:=ERR                                                      |
| 1A7B          | start_rec:=start_rec-14            | 3384 IF er>0 THEN                                                 |
| 1A86          | ENDIF                              | 3390 PRINT                                                        |
| 1A88          | end_rec:=start_rec+13              | 3392 PRINT "ERROR #"; er                                          |
| 1A93          | IF end_rec>control.num_recs-1      | 33A1 ENDIF                                                        |
|               | THEN                               | 33A3 END                                                          |
| 1AA6          | end_rec:=control.num_recs-1        | 3BD2 (*                                                           |
| 1AB4          | ENDIF                              | 3BD5 (* The remarked REPEAT loop is                               |
| 1AB6          | screen_pos:=start_rec              | the INKEY routine for OSK.                                        |
| 1ABE          | GOSUB 120                          | 3C0E (* Unremark it and remark the RUN                            |
| 1AC2          | ENDIF                              | Inkey statement if using OSK.                                     |
| 1AC4          | (*                                 | 3C4D 100 REPEAT                                                   |
| 1AC7          | (* Move to the Top of the File     | 3C52 (* REPEAT                                                    |
| 1AE5          | IF SUBSTR(key,"Tt")>0 AND          | 3C5B (* count:=INKEY(#0)                                          |
| 4500          | control.num_recs>0 THEN            | 3C6E (*UNTIL count>0                                              |
| 1B00          | start_rec:=0                       | 3C7E (*GET #0,key                                                 |
| 1B07          | IF control.num_recs<14 THEN        | 3C8B RUN Inkey(key)                                               |
| 1B16          | end_rec:=control.num_recs-1        | 3C95 UNTIL                                                        |
| 1B24          | ELSE                               | SUBSTR(key,"YyNn"+CHR\$(13))>1<br>3CAC RETURN                     |
| 1B28          | end_rec:=13                        | 2                                                                 |
| 1B2F<br>1B31  | ENDIF                              | 3CAE (* Clear Screen 3CBD (* Unremark the ansi version and remark |
| 1B39          | screen_pos:=start_rec<br>GOSUB 120 | 3CEE (* the other if using an ansi terminal.                      |
| 1B3D          | ENDIF                              | 3D0B 110 (* PUT #1, ansi_cls                                      |
| 1B3F          | (*                                 | 3D20 PUT #1,cls                                                   |
| 1B42          | (* Move to the Bottom of the File  | 3D29 RETURN                                                       |
| 1B63          | IF SUBSTR(key,"Bb")>0 AND          | 3D2B (* Home Cursor                                               |
| 1000          | control.num_recs>0 THEN            | 3D39 (* Unremark the ansi version and remark                      |
| 1B7E          | end rec:=control.num recs-1        | 3D6A (* the other if using an ansi terminal.                      |
| 1B8C          | start_rec:=end_rec-13              | 3D87 120 (* PUT #1,ansi_home                                      |
| 1B97          | IF start_rec<0 THEN                | 3D9D PUT #1,home                                                  |
| 1BA3          | start_rec:=0                       | 3DA6 RETURN                                                       |
| 1BAA          | ENDIF                              | ODAO TIETOTIV                                                     |

# CoNect New Hardware

**Mini-RS232 Ports** If you are in the market for a Tandy-compatable serial port, check out our Mini! This ROMPak unit supports all seven control lines available, and can supply more output current than even the Tandy Pak! Jumper selectable address and cd swap.

Only \$49.95

(Y Cable use requires 12 volt power supply, add \$9.95)

**XPander:** The XPander allows you to assemble the most compact CoCo3 system possible using a stock motherboard. For example, the electronics of my 2 meg CoCo3 with Tandy Floppy Controller, Burke & BurkeXT, WD1002 Hard Drive controller, rs232 port, puppo and Hi-Res adaptors froms a block 12 inches long, 7 inches deep and 3 inches at it highest point... Not only will this fit in the smaller PC cases,, but in a modified CoCo case.

Obviously this is not a full tilt MultiPak clone - there just isn't room. The two external slots may both contain /scs decoded devices, but only one slot ROM may be used. The external slot may be used either as a ROMPak port (disables internal hardware when Pak is inserted), or as an undecoded buss slot. 12v is available at all slots.

The no-slot RS232 port is a virtual clone of the mini-rs232 described above, and saves not only a slot but quite a bit of room in the finished package.

The Xpander is available in two versions. If a PC type case/power supply will be used, order just the board. CoCo Kit includes a new lower case shell and 450ma + -12v power supply.

### **CoNect Custom CoCo Cables!**

| Cassette - (mini or rca)                        | 4.95            | Comp.          | Video (6 feet)      | \$ 3.95  |
|-------------------------------------------------|-----------------|----------------|---------------------|----------|
| Disk Power (either way) S                       | 5.95            | Printer (      | DIN to DIN)         | \$ 4.95  |
| 2 Drive Floppy Data 5                           | 14.95           | 3 Drive        | Floppy Data         | \$19.95  |
| RS232 (db 25, db9, din4 to db25,                | db9 - normal, r | nulmodem, o    | r dcd swap)         | \$ 9.95  |
| Ram Upgrades                                    |                 |                |                     |          |
| 64K CoCo 1 (F board), or Co                     | Co2 (2 or 8 d   | chip) with ins | structions          | \$ 7.95  |
| 512K CoCo3 (various makes) not always available |                 |                | \$49.95             |          |
| 2 Meg CoCo3 (Disto) with SIMMS                  | \$194.95        | Installed (    | add 11.95 for 6309) | \$219.95 |

### **CoNect**

449 South 90th Street Milwaukee, WI 53214

(414) 258-2989 · Delphi: RICKULAND · Internet: rickuland@delphi.com

### AniMajiko Productions

4650 CAHUENGA BLVD., STE #7
TOLUCA LAKE, CA 91602
(818) 761-4135

CHECK OR M.O. ACCEPTED

### Cloud\_09 (V1.1)

available ...Reg Price \$24.95, till May 3rd, it's Only \$19.95. Updated Manual included.

New Version!

DCom v3.5 - BASICO9 Decompiler ... \$24.95 Upgrade from previous version .. \$10.00

OSK ToolKit - A collection of useful

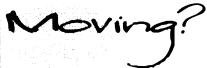

If you are planning to change your address, you must let us know at least 30 days in advance in writing. Send a postcard or letter to **Fat Cat Publications** with your current address and your new address so we can update your records and keep your subscription uninterupted.

We are **not** responsible for your subscription, if we are not notified in time.

Fat Cat Publications 4650 Cahuenga Blvd., Ste #7 Toluca Lake, CA 91602

# 68XXX COMPUTER PRODUCTS from Peripheral Technology

a company with a reputation for quality!

PT68K4-16, 1MB \$299.00 PT68K2-10, 1MB \$199.00 ALT86 for PC Compatibility \$199.00 Profess. OS9 \$299.00

1480 Terrell Mill Rd. #870 Marietta, GA 30067 404/973-2156 ANSI compatible C compiler. We have the compiler, but the library that makes GCC complete is just not there. By porting the GNU C library as a cooperative venture, we give the OS9 User Group an asset that can be distributed in return for a

long code = CASHS;

Using those fees, the User Group can purchase other standards, and those standards can be used by member companies and programmers to develop libraries that will speed application development. By making the development of these libraries cooperative ventures with the rights vested in the User Group. we can shorten development cycles significantly, and greatly increase the number of types of MS-DOS and Macintosh files usable on OS9 computers.

Who cares if the file is DBASE IV type - the program needn't be a direct clone, and once you have file compatibility, the user interface becomes the important factor in selling a program. So, programmers can afford to share development of the initial code base, get an application to market, and then optimize the base code as a competitive measure later, if necessary, This will substantially shorten the length of the development cycle. It means more applications, in shorter timel

The Standards and Development Organization would be responsible for collecting data indicating which standards would 1) be most in demand, and 2) be most cost effective for the User Group to purchase, given fund availability, and purchasing said standards.

The OS9 User Group Standards Committee would further be responsible for or promoting representation for OS9 at various international standards meetings that convevs a consensus of the community on that particular matter. For example, ANSI has committees writing standards on HyperMedia, MIDI, and other subjects that effect OS9 users. The committee would provide OS9 using members of such committees with a channel for communication with the general body of OS9 users. Basically, we would begin by dedicating the efforts of one or more members of the committee to channeling comments from the OS9 community to the ISO or ANSI committee member. This could be done by establishing a directory of such members, which could be sold at cost. We could also publish reports of those committee meetings in MOTD. Readers of the C Users Journal should be familiar with the value of such reports from reading PJ Plauger's monthly column on the ANSI C Standard.

Another function of this committee would be to certify programs as meeting or not meeting new standards. For example, Jo Heabera of SubEtha Software has proposed releasing the format of the Printer Object Files used by his

| 0AF3 IF entry.check THEN               | 1814 er:=ERR                                          |
|----------------------------------------|-------------------------------------------------------|
| 0AFF PRINT USING "s5>"                 | 181A IF rec_num<0 OR rec_num                          |
| ,entry.number;                         | >control.num_recs THEN 50                             |
| OBOF ENDIF                             | 1834 start_rec:=rec_num-1                             |
| 0B11 PRINT TAB(8); entry.date;         | 183F IF start_rec+14                                  |
| 0B1E PRINT TAB(17); entry.desc;        | >control.num_recs THEN                                |
| 0B2B IF entry.clear THEN               | 1852 end_rec:=control.num_recs-1                      |
| 0B37 PRINT TAB(46); "*";               | 1860 IF start_rec>end_rec-13 THEN                     |
| 0B41 ENDIF                             | 1870 start_rec:=end_rec-13                            |
| 0B43 IF entry.deductable THEN          | 187B IF start_rec<0 THEN                              |
| 0B4F PRINT TAB(48); "*";               | 1887 start_rec:=0                                     |
| 0B59 ENDIF                             | 188E ENDIF                                            |
| 0B5B IF entry.amount>.0 THEN           | 1890 ENDIF                                            |
| 0B6E IF NOT(entry deposit) THEN        | 1892 ELSE                                             |
| 0B7B PRINT TAB(50);                    | 1896 end_rec:=start_rec+13                            |
| 0B81 PRINT USING "r9.2>"               | 18A1 ENDIF                                            |
| ,entry.amount;                         | 18A3 screen_pos:=rec_num-1                            |
| 0B93 ELSE                              | 18AE - (* Home Cursor Routine                         |
| 0B97 PRINT TAB(60);                    | 18C4 GOSUB 120                                        |
| 0B9D PRINT USING "r9.2>"               | 18C8 ENDIF                                            |
| ,entry.amount;                         | 18CA (*                                               |
| OBAF ENDIF                             | 18CD (* Move Pointer to Next Record                   |
| 0BB1 ENDIF                             | 18EB IF SUBSTR(key,"Nn")>0 AND                        |
| 0BB3 PRINT TAB(70);                    | control.num_recs>0 THEN                               |
| 0BB9 PRINT USING "r10.2>"              | 1906 IF screen_pos <end_rec td="" then<=""></end_rec> |
| ,entry.balance                         | 1913 screen_pos:=screen_pos+1                         |
| 0BCB NEXT counter                      | 191E ENDIF                                            |
| 0BD6 ENDIF                             | 1920 GOSUB 120                                        |
| 0BD8 (*                                | 1924 ENDIF                                            |
| OBDB (* Main input routine             | 1926 (*                                               |
| OBFO REPEAT                            | 1929 (* Move Pointer to Previous                      |
| 0BF2 (* REPEAT                         | Record                                                |
| OBFB (* count:=INKEY(#0)               | 194B IF SUBSTR(key,"Pp")>0 AND                        |
| 0C0E (*UNTIL coun⊳0                    | control.num_recs>0 THEN                               |
| OC1E (*GET #0,key                      | 1966 IF screen_pos>start_rec THEN                     |
| 0C2B RUN Inkey(key)                    | 1973 screen_pos:=screen_pos-1                         |
| 0C35 UNTIL SUBSTR(key,                 | 197E ENDIF                                            |
| "AaBbDdEeFfHhliNnPpQqRrSsTtUuYy")>1    | 1980 GOSUB 120                                        |
| 17C2 (*                                | 1984 ENDIF<br>1986 (*                                 |
| 17C5 (* Find Record                    | 1986 (*<br>1989 (* Display the Next 14 Records        |
| 17D3 IF SUBSTR(key,"Ff")>0 AND         | 19A7 IF SUBSTR(key,"Dd")>0 AND                        |
| control.num_recs>0 THEN 17EE GOSUB 110 | control.num_recs>0 THEN                               |
| 17EE GOSUB 110<br>17F2 PRINT           | 19C2 IF end_rec+14                                    |
|                                        | >control.num_recs-1 THEN                              |
|                                        | 19D8 end_rec:=control.num_recs-1                      |
| 17F7 50 INPUT "Record # to Find: "     | 196 ELSE                                              |
| ,rec_num                               | I JALU ELUL                                           |

| 0623                                                                                                    |
|----------------------------------------------------------------------------------------------------|
| 0636 ENDIF 0638 ENDIF 0639 ('Set starting values for records displayed 0669 ON ERROR GOTO 60 0669 GET #file,control 0679 IF control.num_recs>13 THEN 0688 start_rec:=control.num_recs-14 0696 end_rec:=control.num_recs-14 0696 end_rec:=0 0605 ELSE 0600 end_rec:=0 0600 end_rec:=control.num_recs-1 0600 ENDIF 0600 ENDIF 0600 PRINT USING "s5>","0"; 0600 PRINT TAB(8); "11/21/93"; 0600 OA40 PRINT TAB(46); """; 0600 OA40 PRINT TAB(46); """; 0600 OA45 PRINT TAB(50); 0600 PRINT TAB(60); 0600 PRINT TAB(60); 0600 PRINT TAB(70);                                                                                                    |
| 0638 ENDIF 063A (' 063B ('Set starting values for records displayed 0669 ON ERROR GOTO 60 0667 GET #file, control 0679 IF control.num_recs>13 THEN 0688 start_rec:=control.num_recs-1 0684 ELSE 06A8 IF control.num_recs=0 THEN 06B7 start_rec:=0 06C5 ELSE 06C09 end_rec:=control.num_recs-1 06C0 end_rec:=control.num_recs-1 06CE ENDIF 06CE ENDIF 06CE Screen_pos:=end_rec 06CA GOSUB 110 06CE (' 06CF (' 06CF ('  |
| 063A (*                                                                                                    |
| 063D (* Set starting values for records displayed   0669 ON ERROR GOTO 60   08D9 PRINT   08DB PRINT " Num Date   0667 GET #file,control   08DB PRINT " Num Date   08D9 PRINT   08DB PRINT " Num Date   08D9 PRINT   08DB PRINT " Num Date   08D9 PRINT   08DB PRINT " Num Date   08D9 PRINT   08DB PRINT " Num Date   08D9 PRINT   08DB PRINT " Num Date   08D9 PRINT   08DB PRINT " Num Date   08D9 PRINT   08DB PRINT " Num Date   08DB PRINT " Num Date   08DB PRINT " Nu  |
| records displayed  0669 ON ERROR GOTO 60  066F GET #file,control  0679 IF control.num_recs>13 THEN  0688 start_rec:=control.num_recs-14  0696 end_rec:=control.num_recs-1  06A4 ELSE  06A8 IF control.num_recs=0 THEN  06B7 start_rec:=0  06C5 ELSE  06C9 start_rec:=0  06C9 start_rec:=0  06C9 end_rec:=control.num_recs-1  06DE ENDIF  06E0 ENDIF  06E0 ENDIF  06E1 (' Main LOOP  06FF (' OPEN LOOP  06FF (' OPEN LOOP  06FF (' OPEN LOOP  06FF (' OPEN LOOP  06FF (' OPEN LOOP  06FF (' OPEN LOOP  06FF (' OPEN LOOP  06FF (' OPEN LOOP  071D PRINT "Check Register for "; control.year; " [A]dd [E]dit [D]own New [Y]ear [U]p [Q]uit"  08BD PRINT  08DB PRINT  08DB PRINT  092B PRINT  092B PRINT |
| 0669 ON ERROR GOTO 60 066F GET #file,control 066F GET #file,control 0679 IF control.num_recs>13 THEN 0688 start_rec:=control.num_recs-14 0696 end_rec:=control.num_recs-1 06A4 ELSE 06A8 IF control.num_recs=0 THEN 06B7 start_rec:=0 06C5 ELSE 06C9 start_rec:=0 06C9 start_rec:=0 06C9 end_rec:=control.num_recs-1 06DE ENDIF 06E0 ENDIF 06E0 ENDIF 06E1 (' Main LOOP 06FF (' OPFO LOOP 06FF (' OPFO LOOP 071D PRINT " Check Register for "; control.year; " [A]dd [E]dit [D]own New [Y]ear [U]p [Q]uit" 008B PRINT " Num Date Description C T Withdrawl Deposit Balance" 092B PRINT " Num Date Description C T Withdrawl Deposit Balance" 092B PRINT " Num Date Description C T Withdrawl Deposit Balance" 092B PRINT " Selance" 092B PRINT " Check Register for " OP70 (' Display the lower screen (records) 09A6 (' If no records, display the sample record 09D1 IF control.num_recs=0 THEN 09E0 PRINT ""; 09E6 PRINT USING "55>","0"; 09F3 PRINT TAB(48); "11/21/93"; 0A1D PRINT TAB(48); """; 0A2D PRINT TAB(48); """; 0A2D PRINT USING "r9.≥>",0; 0A3F PRINT TAB(60); 0A45 PRINT USING "p.≥>",0; 0A57 PRINT TAB(70);                                                                                                    |
| 066F         GET #file,control         Description         C           0679         IF control.num_recs>13 THEN         0688         start_rec:=control.num_recs-14         092B         PRINT " ===================================                                                                                                    |
| 0679 IF control.num_recs>13 THEN 0688 start_rec:=control.num_recs-14 0696 end_rec:=control.num_recs-1 06A4 ELSE 06A8 IF control.num_recs=0 THEN 06B7 start_rec:=0 06C5 ELSE 06C9 start_rec:=0 06D0 end_rec:=control.num_recs-1 06E0 ENDIF 06E0 ENDIF 06E2 screen_pos:=end_rec 06EA GOSUB 110 06EE (' 06F1 ('Main LOOP 06F6 ('OPE) 06F6 ('OPE) 0702 ('Display the upper screen 071D PRINT "====================================                                                                                                    |
| 0688         start_rec:=control.num_recs-14         092B         PRINT " ===================================                                                                                                    |
| 0696         end_rec:=control.num_recs-1           06A4         ELSE           06A8         IF control.num_recs=0 THEN           06B7         start_rec:=0           06BE         end_rec:=0           06C5         ELSE           06C9         start_rec:=0           06D0         end_rec:=control.num_recs-1           06DE         ENDIF           06E0         ENDIF           06E2         screen_pos:=end_rec           06EA         GOSUB 110           06EE         (* Main LOOP           06F1         (* Main LOOP           06F5         (* Ostplay the upper screen           0702         (* Display the upper screen           071D         PRINT " Check Register for ";           control.year; " [A]dd         [E]dit [D]own New [Y]ear           [U]p [Q]uit"         0A57     ### PRINT TAB(70);  ### PRINT TAB(70);  ### PRINT TAB(70);  ### PRINT TAB(70);  ### PRINT TAB(70);  ### PRINT TAB(70);  ### PRINT TAB(70);                                                                                                    |
| 06A4 ELSE 06A8 IF control.num_recs=0 THEN 06B7 start_rec:=0 06BE end_rec:=0 06C5 ELSE 06C9 start_rec:=0 06D0 end_rec:=control.num_recs-1 06E0 ENDIF 06E0 ENDIF 06E2 screen_pos:=end_rec 06EA GOSUB 110 06EE (* 09F3 PRINT USING "s5>","0"; 06EE (* 09F3 PRINT TAB(8); "11/21/93"; 06F1 (* Main LOOP 06F0 LOOP 0702 (* Display the upper screen 071D PRINT " Check Register for "; control.year; " [A]dd [E]dit [D]own New [Y]ear [U]p [Q]uit"  □ 09F3 PRINT USING "r9.≥",.0; 0A2D PRINT USING "r9.≥",.0; 0A3F PRINT TAB(60); 0A45 PRINT USING "r9.≥",.0; 0A57 PRINT TAB(70);                                                                                                    |
| 06A8 IF control.num_recs=0 THEN 06B7                                                                                                    |
| 06B7 start_rec:=0 06BE end_rec:=0 06C5 ELSE 06C9 start_rec:=0 06D0 end_rec:=control.num_recs-1 06E0 ENDIF 06E0 ENDIF 06E2 screen_pos:=end_rec 06EA GOSUB 110 06EE (* 06F1 (* Main LOOP 06F7 (* 0702 (* Display the upper screen 071D PRINT " Check Register for "; control.year; " [A]dd [E]dit [D]own New [Y]ear [U]p [Q]uit" 097E (* 0981 (* Display the lower screen (records) 0986 (* If no records, display the sample record 09A6 (* If no records, display the sample record 09B0 PRINT "Cortrol.num_recs=0 THEN 09E0 PRINT USING "s5>","0"; 09E6 PRINT USING "s5>","0"; 09F3 PRINT TAB(8); "11/21/93"; 0A04 PRINT TAB(46); "1"; 0A1D PRINT TAB(46); "1"; 0A2D PRINT TAB(48); "1"; 0A2D PRINT USING "r9.≥",.0; 0A3F PRINT TAB(60); 0A45 PRINT USING "r9.≥",.0; 0A57 PRINT TAB(70);                                                                                                    |
| 06BE end_rec:=0 06C5 ELSE 06C9 start_rec:=0 06D0 end_rec:=control.num_recs-1 06DE ENDIF 06E0 ENDIF 06E2 screen_pos:=end_rec 06EA GOSUB 110 06EE (* 09F3 PRINT TAB(8); "11/21/93"; 06F1 (* Main LOOP 06F7 (* 0702 (* Display the upper screen 071D PRINT "Check Register for "; control.year; " [A]dd [E]dit [D]own New [Y]ear [U]p [Q]uit" 0981 (* Display the lower screen 0981 (* Display the lower screen 0981 (* Display the lower screen 0981 (* Display the lower screen 0986 (* If no records, display the sample record 0996 (* If no records, display the sample record 0996 PRINT "*"; 0996 PRINT USING "s5>","0"; 0975 PRINT TAB(8); "11/21/93"; 0986 PRINT TAB(8); "11/21/93"; 0987 (* Display the lower screen 0988 (* Display the lower screen 0988 (* Display the lower screen 0988 (* Display the lower screen 0988 (* Display the lower screen 0988 (* Display the lower screen 0988 (* Display the lower screen 0988 (* Display the lower screen 0988 (* Display the lower screen 0988 (* Display the lower screen 0988 (* Display the lower screen 0988 (* Display the lower screen 0988 (* Display the lower screen 0988 (* Display the lower screen 0986 (* If no records, display the sample record 0996 PRINT USING "s5>","0"; 0966 PRINT TAB(8); "11/21/93"; 0976 (* Display the lower screen 0996 (* If no records, display the sample record 0996 PRINT USING "s5>","0"; 0967 PRINT TAB(8); "11/21/93"; 0976 PRINT TAB(8); "11/21/93"; 0976 PRINT TAB(9); "11/21/93"; 0976 PRINT TAB(9); "11/21/93"; 0976 PRINT TAB(9); "11/21/93"; 0976 PRINT TAB(9); "11/21/93"; 0976 PRINT TAB(9); 0976 PRINT TAB(9); 0976 PRINT TAB(9); 0976 PRINT TAB(9); 0976 PRINT TAB(9); 0976 PRINT TAB(9); 0976 PRINT TAB(9); 0976 PRINT TAB(9); 0976 PRINT TAB(9); 0976 PRINT TAB(9); 0976 PRINT TAB(9);                                                                                                    |
| 06C5 ELSE 06C9 start_rec:=0 06D0 end_rec:=control.num_recs-1 06DE ENDIF 06E0 ENDIF 06E2 screen_pos:=end_rec 06E4 GOSUB 110 06E5 (* 09F3 PRINT TAB(8); "11/21/93"; 06F1 (* Main LOOP 06F7 (* 0A1D PRINT TAB(46); "*"; 0702 (* Display the upper screen 071D PRINT "Check Register for "; control.year; " [A]dd [E]dit [D]own New [Y]ear [U]p [Q]uit" 0881 (* Display the lower screen (records) 09A6 (* If no records, display the sample record 09B1 (* Display the lower screen (records) 09A6 (* If no records, display the sample record 09B1 (* Display the lower screen (records) 09A6 (* If no records, display the sample record 09B1 (* Display the lower screen (records) 09A6 (* If no records, display the sample record 09B1 (* Display the lower screen (records) 09A6 (* If no records, display the sample record 09B1 (* Display the lower screen 09B1 (* Display the lower screen 09B1 (* Display the lower screen 09A6 (* If no records, display the sample record 09B1 (* Display the lower screen 09B1 (* Display the lower screen 09A6 (* If no records, display the sample record 09B1 (* Display the lower screen 09B1 (* Display the lower screen 09B1 (* Display the lower screen 09B1 (* Display the lower screen 09B1 (* Display the lower screen 09A6 (* If no records, display the sample record 09D1 IF control.num_recs=0 THEN 09E0 PRINT USING "s5>","0"; 09F3 PRINT TAB(8); "11/21/93"; 0A04 PRINT TAB(6); "*"; 0A1D PRINT TAB(48); "*"; 0A2D PRINT USING "r9.2>",0; 0A3F PRINT USING "r9.2>",0; 0A45 PRINT USING "r9.2>",0; 0A45 PRINT USING "r9.2>",0; 0A45 PRINT USING "r9.2>",0;                                                                                                    |
| 06C9 start_rec:=0 (records) 06D0 end_rec:=control.num_recs-1 06DE ENDIF 06E0 ENDIF 06E2 screen_pos:=end_rec 06EA GOSUB 110 06EE (* 09F3 PRINT TAB(8); "11/21/93"; 06F1 (* Main LOOP 06FF (* 0A1D PRINT TAB(46); "*"; 0702 (* Display the upper screen 071D PRINT "Check Register for "; control.year; " [A]dd [E]dit [D]own New [Y]ear [U]p [Q]uit"  (* If no records, display the sample record 09A6 (* If no records, display the sample record 09B0 PRINT "*"; 09E6 PRINT USING "s5>","0"; 09F3 PRINT TAB(8); "11/21/93"; 0A04 PRINT TAB(6); "*"; 0A1D PRINT TAB(46); "*"; 0A2D PRINT TAB(48); "*"; 0A2D PRINT USING "r9.≥",.0; 0A3F PRINT TAB(60); 1A3F PRINT TAB(60); 1A4F PRINT TAB(60); 1A4F PRINT TAB(70);                                                                                                    |
| 06D0 end_rec:=control.num_recs-1 06DE ENDIF 06E0 ENDIF 06E2 screen_pos:=end_rec 06EA GOSUB 110 06EE (* 09F3 PRINT TAB(8); "11/21/93"; 06F1 (* Main LOOP 06FF (* 0A1D PRINT TAB(46); "*"; 0702 (* Display the upper screen 071D PRINT "Check Register for "; control.year; " [A]dd [E]dit [D]own New [Y]ear [U]p [Q]uit" 09A6 (* If no records, display the sample record 09D1 IF control.num_recs=0 THEN 09E0 PRINT "*"; 09E6 PRINT USING "55>","0"; 09F3 PRINT TAB(8); "11/21/93"; 0A04 PRINT TAB(17); "Sample"; 0A1D PRINT TAB(46); "*"; 0A2D PRINT TAB(48); "*"; 0A2D PRINT USING "r9.≥",.0; 0A3F PRINT TAB(60); 0A45 PRINT USING "r9.≥",.0; 0A45 PRINT USING "r9.≥",.0; 0A57 PRINT TAB(70);                                                                                                    |
| 06DE         ENDIF         sample record           06E0         ENDIF         09D1         IF control.num_recs=0 THEN           06E2         screen_pos:=end_rec         09E0         PRINT "*";           06EA         GOSUB 110         09E6         PRINT USING "s5>","0";           06EE         (* Main LOOP         0A04         PRINT TAB(8); "11/21/93";           06FD         LOOP         0A13         PRINT TAB(46); "4";           06FF         (* Display the upper screen         0A27         PRINT TAB(48); "4";           0702         (* Display the upper screen         0A27         PRINT TAB(50);           071D         PRINT "Check Register for ";         0A2D         PRINT USING "r9.2>",0;           control.year; " [A]dd         0A3F         PRINT TAB(60);           [E]dit [D]own New [Y]ear         0A45         PRINT USING "r9.2>",0;           0A57         PRINT TAB(70);         PRINT TAB(70);                                                                                                    |
| 06DE         ENDIF         sample record           06E0         ENDIF         09D1         IF control.num_recs=0 THEN           06E2         screen_pos:=end_rec         09E0         PRINT "*";           06EA         GOSUB 110         09E6         PRINT USING "s5>","0";           06EE         (* Main LOOP         0A04         PRINT TAB(8); "11/21/93";           06FD         LOOP         0A13         PRINT TAB(46); "4";           06FF         (* Display the upper screen         0A27         PRINT TAB(48); "4";           0702         (* Display the upper screen         0A27         PRINT TAB(50);           071D         PRINT "Check Register for ";         0A2D         PRINT USING "r9.2>",0;           control.year; " [A]dd         0A3F         PRINT TAB(60);           [E]dit [D]own New [Y]ear         0A45         PRINT USING "r9.2>",0;           0A57         PRINT TAB(70);         PRINT TAB(70);                                                                                                    |
| [E]dit [D]own New [Y]ear                                                                                                    |
| [E]dit [D]own New [Y]ear                                                                                                    |
| [E]dit [D]own New [Y]ear                                                                                                    |
| [E]dit [D]own New [Y]ear                                                                                                    |
| [E]dit [D]own New [Y]ear                                                                                                    |
| [E]dit [D]own New [Y]ear                                                                                                    |
| [E]dit [D]own New [Y]ear                                                                                                    |
| [E]dit [D]own New [Y]ear                                                                                                    |
| [E]dit [D]own New [Y]ear                                                                                                    |
| [E]dit [D]own New [Y]ear                                                                                                    |
| [E]dit [D]own New [Y]ear                                                                                                    |
| [U]p [Q]uit" 0A57 PRINT TAB(70);                                                                                                    |
|                                                                                                    |
| orro rimit molecul, (ripp i ima                                                                                                    |
| (N)ext (B)ottom                                                                                                    |
| [P]revious" 0A73 (*                                                                                                    |
| 07AA PRINT TAB(32); "Reconcile 0A76 (* Otherwise, display the                                                                                                    |
| [Sitatement [I]nsert designated records                                                                                                    |
| [R]emove" OAA2 FOR counter:=start_rec_TO                                                                                                    |
| 07DD PRINT "Total Entries Display end rec                                                                                                    |
| Entries"; TAB(42); "(H)ard OAB4 SEEK #file,counter*SIZE                                                                                                    |
| Copy"; TAB(66); "Start (entry)+SIZE(control)                                                                                                    |
| Balance"                                                                                                    |
| 0826 PRINT "====================================                                                                                                    |
| ======================================                                                                                                    |
| T=Tax Deductable                                                                                                    |
|                                                                                                    |
| ======================================                                                                                                    |
| UAFT ENDIF                                                                                                    |

### Northern Xposure

'QualityProductsfromNorthoftheBorder'

### Smash!

\$29.95

Breakout-style Arcade Came for OS-9 Level II

- 1 or 2 player mode
- 32 levels, can be edited
- 17 different block types
- multiple balls
- 320x192x 16 color graphics
- written by Alan DeKok, author of CC3Demo and ThexderOS-9

Many other fine products available Write for a free catalogue

Prices are US funds and include S&H

Alan DeKok

7 Greenboro Cres Ottawa, ON Canada K1T 1W6 (613)736-0329 Colin McKay

Write Right word processor.

Suppose Joel submitted that format to the OS9 UG as a standard with copies of a variety of printer object files, and that a developer wished to use that format in his new Data Right! DBM.

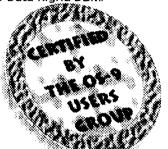

Joe Programmer could send his product to the committee. t committee members would test his program using available object files. and issue a certificate of compliance, for a fee. This nominal fee would finance committee activities. the certificate would provide the developer with a marketing tool, and the OS9 consumer with assurance that they were receiving a product that would be compatible with files currently in use on their systems, reducing system clutter and enhancing maximum use of the printers capabilities. This committee would also serve as caretaker for imported standards such as termcap and curses.

Obviously, this is a heavy undertaking. But, with participation developers alike would benefit

This editorial is an invitation.

I'm inviting all OS9 users, vendors, and developers to write to me. Share your opinion on this matter. Volunteer for whatever you think vou can do. As I write. I'm looking at a message just received from Carl Boll. Carl has asked tha develop a plan for such a standards organization. He is interested in seeing a list of people who will serve on such a committee, a goals list and a time table for goal achievement. When he has these items, he will take them to the Users Group Board of Directors for approval. So get writing! This invitation specificly includes ALL vendors. I'm looking forward to working with those who have contributed in this regard in the past, and building on their work. for a stronger future for OS9!

#### -David M. Graham

Comments to David regarding this article may be sent to: BlackHawk Enterprises, Inc. P.O. Box 10552 Enid. OK 73706-05552 Internet: nimitz@delphi.com Delphi :(NIMITZ), or c/o this magazine (see page 65 of this issue)

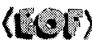

The OS9 Users Group from the community, users and 6158 W. 63rd St. Suite 109 Chicago, III. 60638 Dues \$25 per year.

|                |                                   | _                                                                                              |                                         |
|----------------|-----------------------------------|------------------------------------------------------------------------------------------------|-----------------------------------------|
| 016E           | (*                                | 2000                                                                                           | 0434                                    |
| 0171           | (* File Control and Record Entry  | 200                                                                                            | 0437                                    |
|                | Strutures                         |                                                                                                |                                         |
| 019B           | TYPE                              |                                                                                                | 0462                                    |
| CTRL=          | num_recs,year:INTEGER;            | 2000                                                                                           | 046D                                    |
|                | last_year:BOOLEAN; start_balance  |                                                                                                | 0479                                    |
| 01B4           | TYPE REC=number:STRING[5]; date   | 2000                                                                                           | 047C                                    |
|                | :STRING[8]; desc:STRING[28];      |                                                                                                |                                         |
|                | check,deposit,clear,deductable    |                                                                                                | 04B0                                    |
|                | :BOOLEAN; amount, balance         | eserconessorerennessoreronnosoreronnosor                                                       | 04B7                                    |
| 01F4           | DIM control,lcontrol:CTRL; entry  | 2                                                                                              | 04BE                                    |
| •              | .last.new:REC                     |                                                                                                | 04C1                                    |
| 0211           | (*                                |                                                                                                | 04C8                                    |
| 0214           | DIM file,path,form_feed:BYTE      |                                                                                                | 04D3                                    |
| 0223           | (*                                | *                                                                                              | 04DF                                    |
| 0226           | (* Clear Screen and Home Cursor   | 2                                                                                              | 04E9                                    |
| ULLU           | Variables                         |                                                                                                | 04F5                                    |
| 024F           | (* Remark this statement if using |                                                                                                | 04FB                                    |
| 0241           | ansi codes                        | Ě                                                                                              | 0503                                    |
| 027B           | DIM cls,home:BYTE                 | ķ.                                                                                             | 0514                                    |
| 0286           | (*                                |                                                                                                | 0517                                    |
| 0289           | DIM er,count,lcount,counter       |                                                                                                | 0530                                    |
| OLOO           | ,start_rec,end_rec,screen_pos     |                                                                                                | 0536                                    |
|                | rec_num:INTEGER                   |                                                                                                | 0540                                    |
| 02AC           | DIM temp_amount,temp_withdrawls   |                                                                                                | 0546                                    |
| 02.0           | ,temp_deposits                    | Ě                                                                                              | 0549                                    |
| 02B9           | DIM file_open,found,no_checks     |                                                                                                |                                         |
| OLDO           | ,no_withdrawls,no_deposits        |                                                                                                | 056B                                    |
|                | :BOOLEAN                          |                                                                                                | 0575                                    |
| 02D0           | DIM char,key:STRING[1]            |                                                                                                | 057E                                    |
| 02E0           | DIM temp_rec:STRING[4]            |                                                                                                | 058A                                    |
| 02EC           | DIM temp_num:STRING[5]            |                                                                                                | 0594                                    |
| 02F8           | DIM temp_date:STRING[8]           |                                                                                                | 059A                                    |
| 0304           | DIM temp_desc:STRING[28]          |                                                                                                | 05B1                                    |
| 0310           | DIM filename:STRING               |                                                                                                | 05B5                                    |
| 0317           | (*                                |                                                                                                | 05B7                                    |
| 031A           | (* Ansi Structure Assignments     |                                                                                                | 05D0                                    |
| 0337           | (* ansi_cls.escc:=\$1B            |                                                                                                | 05D2                                    |
| 034C           | (* ansi cls.cmdc1:=\$5B           |                                                                                                | 05E5                                    |
| 0362           | (* ansi_cls.codc:=ASC("2")        |                                                                                                | 05E9                                    |
| 037C           | (* ansi_cls.cmdc2:=ASC("J")       |                                                                                                | 05EB                                    |
| 0397           | (* ansi_home.esch:=\$1B           |                                                                                                | 0600                                    |
| 03AD           | (* ansi home.cmdh1:=\$5B          |                                                                                                | 0602                                    |
| 03C4           | (* ansi_home.codh1:=ASC("0")      | атын тараты жаты жаты байын байта жатын бай жатын жайы жай жай жай жай жай жай жай жай жай жай | 0605                                    |
| 03E0           | (* ansi_home.cmdh2:=ASC(";")      |                                                                                                |                                         |
| 03FC           | (* ansi_home.codh2:=ASC("0")      |                                                                                                | 061B                                    |
| 0418           | (* ansi_home.cmdh3:=ASC("H")      |                                                                                                | 0621                                    |
| describeration |                                   | Ŕ                                                                                              | *************************************** |

```
(* TC-70 Clear-Screen and
 Home-Cursor Codes
 (* cls:=$1A
 (* home:=$1D
 (* CoCo3 and MM/1 Clear-Screen
 and Home-Cursor Codes
 cls:=12
 home:=1
 form feed:=12
 control.num recs:=0
 control.vear:=1990
 control.last year:=FALSE
 control.start balance:=0
 file open:=FALSE
 kev:=" "
 filename:="checks.dat"
 (* Open 'checks.dat' file
 ON ERROR GOTO 10
 OPEN #file.filename
 file open:=TRUE
 (* Create file if it doesn't
 exist
 IF NOT(file open) THEN
10 er:=ERR
  IF er=216 THEN
   CREATE #file.filename
   file open:=TRUE
    (* Clear Screen Routine
   GOSUB 110
   PRINT
   PRINT "Current Year: ";control.year
   PRINT
   PRINT "Change? (v/N) ":
   GOSUB 100
   PRINT
   IF key="Y" OR key="y" THEN
    PRINT
    ON ERROR
    INPUT "New Year: "
     ,control.year
    er:=ERR
```

**ENDIF** 

### Tandy's Little Wonder

the most complete reference ever written for the Color Computer!

### This 140 page softbound book contains:

History of the CoCo **Club and BBS Listings Current Supporting Vendors** Peripheral Details **Operating System Descriptions Programming Languages** Repair/Upgrade/Modification Procedures Schematics (reprinted w/permission of Tandy) **MUCH, MUCH MORE!** 

ONLY \$25 (+ \$2.50 S&H)

(Canadians add \$2 for air mail, overseas add \$4)

#### Introducing a **NEW MAGAZINE** for CoCo/OS-9/OSK users:

the world of

micros

Where does one now go for CoCo support since "the Rainbow" ceased publication? "the world of 68' micros is dedicated to producing a quality publication supporting the CoCo, Disk BASIC, 6809/OS-9, and even OSK (OS-9 /68000)! Top writers and articles will be featured, including a hardware column by the infamous Dr. Marty Goodman. Upcoming features will include:

Repackaging the CoCo (even a transportable!)

C Programming for Beginners Beginning OS-9... from the box! CoCoFest Reports... FOUR this year!

MicroNews... new products and information (w/ photo of the B&B "Rocket")

Swap Shop... classified ads! (Subscribers only, buy, sell trade... even software!)

Subscriptions are \$23/year for 8 issues (every 6 weeks), or \$12 for a 4 issue trial subscription (\$30/\$16 for Canada, \$33/\$17 overseas). A disk service, "microdisk", is \$40/ year or \$6 per issue (\$44/\$7 Canada, \$54/\$8 overseas). First issue will be delivered in August... DON'T MISS IT !

### **FARNA Systems PB**

P.O. Box 321 Warner Robins, GA 31099-0321 Phone 912-328-7859

### Sub-Etha Software

### **MultiBoot by Terry Todd & Allen Huffman**

Now have up to SIXTEEN bootfiles on your startup disk! Hot of the assemblers and compilers is a great must-have utility which lets you have up to 16 bootfiles on one disk! No more boot disk floppyswapping! MultiBoot will install itself to a cobbled boot disk and, upon typing "DOS", will greet you with a scrolling menu of available bootfiles! OS-9 Req: CoCo 3, OS-9 Level ......\$19.95

### Towel by Allen C. Huffman

The first EthaWin program - a disk utility for OS-9.

A program no intergalactic hitchhiker should be without! Use a mouse or keyboard hot-keys to perform common file and disk commands from pulldown menus. Tag multiple files for Delete, Copy, Rename, etc., and even have point 'n click disk Backup, Cobbler, Dcheck and other commands. User menu lets you specify up to seven of your own commands to execute. Runs under the EthaWin interface on a high-speed text screen. All commands/colors configurable.

OS/K Reg: MM/1 or K-Windows Compatible.....\$24.95

### 1992 CoCoFest SIMULATOR by Allen C. Huffman

Graphics "adventure" based on the 1992 Atlanta CoCoFest The next best thing to having been there! Digitized graphics of the event and a text command parser (ie, "get the box of disks") let you see all the vendors and even run into some famous faces of the CoCo Community. The show area, seminar room, and portions of the hotel are all represented. No true "goal", but you do have to figure some things out, like how to get into the show and how to buy items from vendors. Runs on a 640x192 hi-res graphics screen.

OS-9 Req: 512K CoCo 3, OS-9 Level 2, 490K Disk Space ..... \$9.95 OS/K Reg: MM/1 or 100\% K-Windows Compatible .............. \$4.95

Send US funds plus \$2.50 shipping to:

### Sub-Etha Software

P.O. Box 152442 **Lufkin, TX 75915** (815) 748-6638

More items available! Contact us for a complete product listing!

### **Building Your Own C** Libraries - Part 3

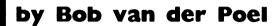

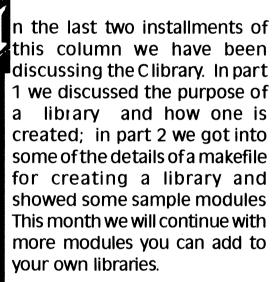

The first module for this month is replacement for the memchr() function in Microware's 68K library. From a quick disassembly, it appears that Microware's version was coded in C. Our assembler replacement is about three times faster than the original; plus it is a few bytes shorter.

You might be wondering about how to go about using a function with the same name as an existing one. It is really quite display 14 entries from and including the current entry. If there are less than 14 entries in the register, the screen remains unaffected. The pointer is placed by the first entry displayed. If there are less than 14 entries from the current pointer position, the first 14 entries will be displayed.

Down: Selecting this function will move the entry pointer 14 entries towards the bottom of the register from the current pointer position and display 14 entries from and including the current entry. If there are less than 14 entries in the register, the screen remains unaffected. The pointer is placed by the last entry displayed. If there are less than 14 entries from the current pointer position, the last 14 entries will be displayed.

Next: Selecting this function will move the entry pointer to the next entry. If the current entry is the last one displayed, the pointer remains where it is.

Previous: Selecting this function will move the entry pointer to the previous lentry. If the current entry is the first one displayed, the pointer remains where it is.

Find: Selecting this function allows you to find a specified entry number. You will be prompted to enter an entry Inumber to find. When found, the screen will be updated and the pointer placed by the specified entry. This function frequires a numeric in put, and you must enter an entry number once you lhave selected it.

### A Note About The Entry Pointer:

The entry pointer is directly tied to the 'Current Entry - 'num' area of the upper display area. Since there was no convenient way to place an entry number in the entry display area, I decided it would be best to do it this way. As the entry pointer is moved, the 'Current Entry - (num) area is updated to reflect

the current entry number. If you aren't sure what the entry number is of the entry you wish to deal with, simply follow these steps:

- 1. Look at the current entry number.
- 2. Estimate how many entries away the desired entry is from the current entry.
- 3. Find the entry number you have estimated.
- 4. Repeat these steps.

Also, the 'Displayed Entries' area of the upper display is updated each time you move Up, Down, Top or Bottom, or Find an entry. This field specifies which entries are currently displayed. You can use this field to determine if your estimate is within the range of the displayed entries.

This concludes part one of the checks program. In part two, we cover entry addition, editing, insertion, and removal. See you next time.

Code to part one:

#### PROCEDURE checks

- 0000 (\* Checks Check Register Program
- 0022 (\* Copyright (c) 1993 by Wayne Campbell
- 0049 (\*
- 004C (\* Ansi Clear-Screen and Ansi Home-Cursor Structures
- 0080 (\* If you wish to use these, un-remark them and remark the
- 00BA (\* cls and home variable assignments designated below
- 00EF (\* TYPE ANSC=escc.cmdc1.codc .cmdc2:BYTE
- 0116 (\* TYPE ANSH=esch,cmdh1,codh1 .cmdh2.codh2.cmdh3:BYTE
- 014A (\* DIM ansi cls:ANSC; ansi home :ANSH

you can remark this DIM statement. as these variables will not be used.

After the dimensioning statements are the initial assignment statements. The first ones are rethe ANSI clear screen and home cursor data types. Un-remark them if you wish to use the ANSI codes.

Next are the remarked codes for the TC-70. After them are the assigments for cls and home. Remark these assignments. Now, begin with 'PUT #1' to read (\* PUT #1', making them remark statements. Next, change all of the statements that begin with '(\* PUT #1.ansi' to read 'PUT #1, ansi' to remove the remarking.

You are now ready to use ANSIcodes to clear the screen and home the cursor.

### Using other terminal codes:

If the terminal you are using doesn't work with any of the above codes, you will have to modify the program to account for them. Checks uses the PUT statement to clear the screen or home the cursor. The steps you need to take are:

First, determine if the terminal you have uses a single character code for clear screen and/or home cursor. If it does, the changes will be easy. Just remark the assignments for 'cls' and 'home', and add new assignments that reflect the single character code (a number, NOT a text character) for your terminal. If the value of the code is

greater than a BYTE variable can store. find the DIM statement that dimensions 'cls' and 'home' and change the type from BYTE to INTEGER.

If your terminal requires a semarked and assign the values of ries of codes (more than two bytes). you'll have to create a new data type using the TYPE and DIM statements, and then assign the types the correct values. Then you'll have to change all of the PUT #1 references to reflect the new data type.

Study the ANSI data types for a change all of the statements that better understanding of their use. and this should guide you to creating your own data types.

> The functions included in this segment of the code are:

[T]op [P]revious [U]p [F]ind [B]ottom [N]ext [D]own

The following is a discussion of these functions.

Top: Selecting this function will move the pointer to the top of the register and display the first 14 entries in the register. If there are less than 14 entries in the register, all of the current entries are displayed. (This means that you won't see any change in the display.) The pointer is placed by the first entry.

Bottom: Selecting this function will move the pointer to the bottom of the register and display the last 14 entries in the register. If there are less than 14 entries in the register, all of the current entries are displayed. (This means that you won't see any change in the display.) The pointer is placed by the last entry.

Up: Selecting this function will move the entry pointer 14 entries towards the top of the register from the current pointer position and

simple-when you link the program vou use a line like:

```
cc program.c -l=/dd/lib/bvlib.l
```

Assuming that the new function is in bylib. I the replacement will be used. When the main library (/dd/lib/clib.l) is processed the memchr function in it will be ignored since it has already been found in bylib.l. Note that any functions in clib. I which call memchr (there aren't any...) would use the new function, too!

Our code for memchr() follows:

```
/* memchr.c
```

This duplicates the MW version of the same function. However, this is a tad shorter and faster. (I think the MW version uses a cast in the compare....)

This started out as the following C program. However, it's even faster when the assembler source has been hand optimized....

```
memchr(p, value, count)
register u char *p;
int value;
register int count;
  register u_char c=value;
  while(count – )
     if(c == *p++) return -p;
  return 0:
```

```
memchr:
movem.l d1/a2.-(sp)
movea.l d0,a2
                   move start ptr to a2
                   count to do
move.l 12(sp),d0
bea.b notfound
                   exit if count=0
subq #1,d0
                  adjust count for dbeq (exit==-1)
cmp.b (a2)+.d1
                   do we have a match?
dbeg d0 loop
beg.b found exit if match (DBxx does not affect CC!)
                   now check to see if counter
addq.w #1.d0
suball #1.d0 is fully decremented...this is needed
                 since DBxx only works on 16 bits
bcc loop
notfound
moveq.I #0.d0
                   set return req. to 0
bra.b done
found
subq.1#1,a2
                 dec ptr back to match or end pos
move.l a2.d0
                  set return register to match pos
movem.l (sp)+,d1/a2
#endasm
```

You might notice a few things about the above source: First, I wrote the code first in C and then hand optimized it. I left the original C code in the source file as a comment. Second, I have used the DBeg 68xxx instruction. This is a bit tricky to use (so be careful), but it is very fast. When I first wrote the function I didn't use DBeg-the latest version is about a third faster. Third, I have again set this up as a C file and used the #asm directive to take care of generating the necessary psects, etc.

The next function converts a string to all lower case letters. Conversions of this type are simple to handle in C since all strings end in a 0 byte....well, they should!

```
/* lowstr.c
 Convert string to all lowercase
 Usage: tolower(string)
#define u char unsigned char
lowstr(s)
register char 's:
 register u char c;
 while(c=(u char)*s++)
    c-='A':
```

 $if(c \le Z'-A')$  \*(s-1)+=('a'-A');

If you are new to C you might be confused by some of this code.... First, notice that we use a cast to convert the char in the string (range -128 to 127) to an unsigned char (range 0 to 255). Second, we do the assignment to 'c'in the while() loopwhen a 0 is assigned the loop is exited. Third, notice how the comparison to determine if the character to convert is a uppercase letter to start.

This function relies on two important conditions (which makes it not at all portable)-it requires a unsigned char type (which the 6809 compiler does not have) and it assumes that the ASCII character set is being used. An argument could easily be made that another way of doing this would be better. On the other hand, this code is quite a bit faster than the alternates. Be aware!

The final function for this installment is the companion lowstr(). Upstr() just converts a string to uppercase. The same warnings apply to it as lowstr().

```
/* upstr.c
 Convert string to all uppercase
 usage: upstr(string)
#define u char unsigned char
upstr(s)
register char 's;
 register u char c;
 while(c=(u_char)*s++){
    c-='a';
    if(c \le z' - a') (s - 1) = (a' - A');
```

In the next issue we'll present a few more functions for your libraries. Users of 6809 versions of OS-9don't get discouraged, the code in the next issue will work for all C compilers. Keep those cards and letters coming!

-Bob van der Poel

You can write me at: PO Box 355, Porthill, ID 83853 or PO Box 57, Wynndel, BC, Canada VOB 2NO or, electronically, Compuserve 76510,2203. (or in c/o this magazine, see pg 68)

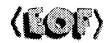

Inkey: The inkey routine is devised to allow you to run this program under OS9 Level 1 & 2, and OS9/ 68000. Since the INKEY function in Microware Basic is different from the Inkev sub-routine in Basic09. the syntaxs are therefore different. and must be dealt with differently.

The GOSUB subroutine for Inkey is for getting a yes/no input. There are other inkey functions in the code that are separate from this suboutine. In all cases, the routine is set for BasicO9. To use the OSK version, you'll have to make some changes to the code. The routines follow the format:

```
REPEAT
 (* REPEAT
 (* count:=INKEY(#0)
 (* UNTIL count>0
 (* GET #0,key
 RUN Inkey(key)
UNTIL SUBSTR(kev." YvNn"+CHR$(13))>1
```

The last UNTIL statement reflects the GOSUB subroutine. The differences with the other uses in the code are basically in that UNTIL statement, except for one, which is identical to the GOSUB except for the variable used to get the character ('char' instead of 'key').

To use the OSK version of Inkey. change all of the RUN Inkey statements to remark lines, and change all of the remarked REPEAT loops and GET statements to valid statements (non-remarked). NOTE: Attempting to use this function under OS9 Level 1 & 2 will result in an error.

REPEAT REPEAT count:=INKEY(#0) UNTIL count>0 GET #0.kev (\* RUN Inkev(kev) UNTIL SUBSTR(key," YvNn"+CHR\$(13))>1

Screen Clearing and Cursor Homing: The screen clearing and cursor homing subroutines are setup to allow you to select the code you wish to use. Internally. you may choose between OS9 Level 1 & 2 (ASCII code 12, which I think is also valid on the MM/1), the TC-70 (by changing an assignment statement), or ANSI-code for terminals that support those codes.

### Setting up the TC-70 codes:

Find the assignments at the beginning of the program that set the variables 'cls' and 'home' for the TC-70 and un-remark them. Then remark the 'cls' and 'home' assignments that setup for OS9 Level 1 & 2.

### Setting up the ANSIcodes:

At the beginning of the program are all of the dimensioning statements used in the program. The first three statements are TYPE statements and a DIM statement for setting up the ANSI codes. They are remarked, so you'll have to unremark them to use them. There is a DIM statement furthur down that dimensions the variables 'cls' and 'home'. If you use the ANSI codes.

no set format for entry of the date. but there is an 8 character field size limitation. I use the format MM/ DD/YY in my register (which means that 1/2/93 would be entered as 01/02/93). You may use whatever format suits you, but remember that the format you use in this field must be the same as the format you use when reconciling statements. (More on this later)

Description: This field holds the information concerning the nature of the transaction. (ie. if a check, the entity to whom the check was written). This field holds a maximum of 28 characters.

Cleared (C): When a statement is reconciled, this column provides a visual aid to determine which entries were cleared, denoted by an asterick (\*).

Tax Deductable (T): Most registers have a single column that may be used to denote cleared entries. tax deductable entries, or whatever you wish to use it for. I decided to create a separate column for tax deductable entries so you could tell which items to include in your deductions each year. "Checks" DOES NOT do anything with this information. It is for your information only. Entries with this set show an asterick (\*).

Wthdrawl/Deposit These columns hold the amount of the transaction. Placement of the data is automatic. (ie. deposits always show up in the Deposit column)

Balance: This column reflects the current balance after accounting for the transaction. Deposits are added to the bala

withdrawls and checks are deducted from the balance.

The available functions listed in the upper portion of the display are:

**ITlop**: Move to the top of the file and display the first 14 entries.

**[B]ottom**: Move to the bottom of the file and display the last 14 entries.

[N]ext: Move the pointer to the next entry.

[P]revious : Move the pointer to the previous entry.

**[U]p**: Move the pointer 14 entries toward the top of the file and display the entries.

[D]own: Move the pointer 14 entries toward the bottom of the file and display the entries.

[F]ind: Find the specified entry.

[A]dd: Add an entry to the register.

**[E]dit**: Edit the specified entry.

[I]nsert: Insert an entry at the specified position.

[R]emove: Remove (Delete) the specified entry.

Reconcile [S]tatement: Reconcile a Bank Statement.

[H]ard Copy: Print a copy of the current register.

New [Y]ear: Create a new register.

[Q]uit: Quit checks.

Before getting into the functions included in this segme of the source code. I feel it necessary to cover the 3 sub-fur tions included in this part. They are the inkey routine, the screen clearing and cursor homing routines.

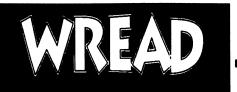

#### BY WAYNE CAMPBELL

f you're like me, and you don't have a working printer, then the only way to read a text file is to use the following command sequence:

#### tmode pause: list (file); tmode -pause

or list the file and ICTRLI-IM to pause the listing here and there. Not only is this a pain to work with, it also means that if you want to re-read the file you have to start at the beginning all over again. You can't just go backwards.

I decided to write a routine to let me read a file, mainly because I grew weary of re-listing 40K testfiles over and over to check them over. I named the routine WRead for two reasons. First, I liked the idea of typing 'read filename' because it's syntax is closer to what I am doing with the file. Second, I added the 'W' to the name to avoid conflict with other routines. WRead is pronounced 'read', just as Wren is pronounced 'ren'.

WRead has built-in help, so you can find out the available keys by entering the command with no options. However, WRead is not a completely efficient routine either. WRead is minimally error trapped, basically just enough to catch a bad file/ pathname.

It could use improvements also. I basically wrote it to handle the textfiles I need to read. If you WRead a file that has a bad sector, WRead WON'T trap it. WRead turns the echo off, so if an error occurs during a WRead of a file, you'll have to turn the echo back on manually (*tmode echo*).

The text format is 80 characters per record. including carriage return. WRead actually reads 79 characters into a string, and the carriage return is the end-of-line. WRead will read a file with a maximum of 4,096 lines. The reason for this is that a sequential text file can only be treated like a random access file if you first find out where each line begins in the file, from top to bottom. In WRead this is done by an initial p through the file, storing all of the line start positions in an array of RFAL variables.

NOTE: The REAL is used instead of the INTEGER because a file greater than 32,767 bytes could not be read with an INTEGER. This is due to the wrap to a negative value that occurs with an INTEGER.

Once these positions stored, WRead then clears the screen and lists the first screen of lines (set to 24 lines; if you have a 25 line grfdrv module, you'll have to modify WRead to use the 25th line). The cursor is placed at the beginning of the bottom line of the screen. Then you're choices are:

WRead was developed on a Color Computer 3 running OS-9 level 2. It uses the window cursor codes for inserting a line (insert), positioning the cursor (curxy), homing the cursor (home), cleaning the screen (cls), and erasing to the end of the line (ereol)

. These codes may not be compatible with other platforms.

Here's the code:

PROCEDURE wread 0000 (\* 0003 (\* wread - textfile reader 001D (\* copyright (c) 1993 by Wayne Campbell 0044 (\* 0047 (\* textfile name parameter PARAM filename:STRING[80] 0061 006D (\* insert line code 0800 TYPE INS=icode.icommand:BYTE 008F DIM insert: INS 0098 (\* cursor x/v code 00AA TYPE CXY=ccode.xcor.ycor:BYTE 00BD DIM curxy:CXY 00C6 (\* line start position pointers 00E5 TYPE FIL=line start 00EE DIM file(4096):FIL 00FC (\* path number, home cursor code, clear screen code 012F DIM path, home, cls:BYTE 013E DIM total lines, counter current\_line,screen\_line:INTEGER

#### Arrows:

IUPI - move up a line IDOWNI - move down a line ISHIFTI-IUPI - move up one screen ISHIFTI-IDOWNI - move down one screen

#### Letters:

 $\Pi$  - move to the top of the file

IBI - move to the bottom of the file

IQI - quit WRead

### Continued Page 30

Advertise in the Underground... Call (818) 761-4135 lor more information that you do in your physical register. When first run, checks creates a data file named 'checks.dat' in the current directory. You are asked if you wish to establish the base year using the default value. If you answer with n(o), you will be prompted to enter the year to use. This allows you to start with previous years and bring the register up to current from a prior starting place.

This is advised, because the register is established with a starting balance of .00 (no dollars and no cents). This allows you to start the first register with the initial deposit that opened the account originally. If this is not desired, you may alter the source code to start with a different starting balance. This only applies to the first register created. Each subsequent register created will use the last balance of the current register as the starting balance of the new register. (More on this later)

WARNING. Use caution when running checks. If you are NOT in the directory where 'checks.dat' is located, checks will create a new register, assuming it to be the first register!

After the register is created, the primary screen will be displayed:

The upper portion of the display describes the current register year, the functions available, the total number of entries in the current register, the beginning and ending numbers of the entries currently displayed, the entry currently pointed to be the asterick (\*), and the starting balance of the current register. The lower portion of the display is the register entry display. When first created, there are no entries in the current register, so a sample entry is displayed.

The fields of the entry display are described as follows:

\*: This denotes the entry currently pointed to. When you use the functions INlext and IPIrevious this pointer is moved up or down one entry from the current position. If you use the IFIInd function, this pointer will be placed next to the specified entry. More discussion of this pointer will be addressed later

Num: If the entry is a check entry, the check number is displayed in this column. Any other type of entry leaves this column blank.

Date: The date of the entry is displayed in this column. There is

| Check Register fo | r 1993          | IAIdd (Eldit (Dlown New Mear<br>Mop (Flind (Next (Blottom<br>Reconcile (Sitatement (I)))nsert | Pirevious       |
|-------------------|-----------------|-----------------------------------------------------------------------------------------------|-----------------|
| Total Entries     | Display Entries | (Hlard Copy                                                                                   | Start Balance   |
|                   | ************    | C=Cleared T =Tax Deductable                                                                   | **********      |
| 0                 | 0 - 0           | Current Entry = 0                                                                             | 00              |
| Num Date          | Description     | C T Withdrawl                                                                                 | Deposit Balance |
| • 0 11/21/93      | Sample          | .00                                                                                           | .00 .00         |

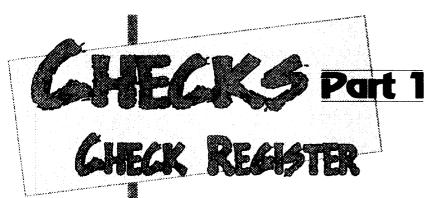

### by Wayne Campbell

his is part one in a four part series of articles about this program. Each part of the article will be accompanied by a companion source listing. Checks is NOT modular, ie. it is only one procedure, but it is about 16K worth of source code, and I decided it would be best to break it up for publication. The following describes the breakdown for the series is.

### **Part Functions Described**

- (1) Top, Bottom, Next, Previous Up, Down, Find
- (2) Add, Edit, Insert, Remove
- (3) Statement Reconcililiation, New Year, Hard Copy
- (4) Sub-function for Add and Insert, Sub-function for Abbreviations, Sub-function for Balance Figuring

The first part of the source listing will run as is, but you won't be able to do anything with it because the 'guts' are in the other three parts. I will explain each of the functions included in each part as they are presented. When complete, you will have a complete program that will help you keep your checkbook up to date.

### And now. Checks - Part 1.

Checks is a check register program that maintains current balance, reconciles your statements, and clears all entries accounted for the same way

### Dynamic Systems Presents Speedisk

Version 1.0

### Single user version only \$99.95

Speedisk is a complete disk optimizer/defragmentor for OS-9/68000

- Runs under ALL versions of OS-9/68000, including Ver 3.0
- Requires no modifications to system software (RBF)
- Understands all aspects of the file system including variable sector sizes, any cluster size, and linked lists.
- Full screen display to monitor progress
- Intelligent file/directory placement to minimize file search time and reduce future fragmentation problems
- Over 3 years in development

All orders add \$5.00 for shipping. Checks or money orders only please Call for details

### Dirt Cheap Computer Stuff Co.

"Cheap but not trash" 1368 Old Hwy 50 East Union, Missouri 63084 314-583-1168

|                                                                           | _                                       |              |                                                     |
|---------------------------------------------------------------------------|-----------------------------------------|--------------|-----------------------------------------------------|
| 0151 (* end of line mark                                                  | k                                       | 038E         | current_line:=current_line+1                        |
| 0164 DIM line_end                                                         | *************************************** | 0399         | UNTIL current_line=23                               |
| 0169 DIM key,up,down,shift_up                                             |                                         | 03A4         | READ #path,text_line                                |
| ,shift_down,ereol:STRING[1]                                               |                                         | 03AE         | PRINT text_line;                                    |
| 0189 DIM keys:STRING[11]                                                  |                                         | 03B4         | current_line:=current_line+1                        |
| 0195 DIM text_line:STRING[79]                                             |                                         | 03BF         | curxy.ycor:=\$20+screen_line                        |
| 01A1 (* preliminary initializations                                       |                                         | 03CF         | PUT #1,curxy                                        |
| 01BF insert.icode:=\$1F                                                   |                                         | 03D8         | key:=""                                             |
| 01CB insert.icommand:=\$30                                                |                                         | 03DF         | (* here's the main routine                          |
| 01D7 curxy.ccode:=\$02                                                    |                                         | 03F9         | WHILE key⇔"Q" AND key⇔"q" DO                        |
| 01E3 curxy.xcor:=\$20+0                                                   |                                         | 040E         | REPEAT                                              |
| 01F2 home:=1                                                              | 300                                     | 0410         | RUN inkey(key)                                      |
| 01F9 cls:=12                                                              |                                         | 041A         | UNTIL SUBSTR(key,keys)>1                            |
| 0200 up:=CHR\$(12)                                                        |                                         | 0429         | (* up a line                                        |
| 0208 down:=CHR\$(10)                                                      |                                         | 0435         | IF key=up THEN                                      |
| 0210 shift_up:=CHR\$(28)                                                  |                                         | 0442         | IF current_line>1 THEN                              |
| 0218 shift_down:=CHR\$(26)                                                |                                         | 044E         | current_line:=current_line-1                        |
| 0220 ereol:=GHR\$(4)                                                      |                                         | 0459         | IF screen_line>0 THEN                               |
| 0228 keys:="                                                              |                                         | 0465         | screen_line:=screen_line-1                          |
| BbQqTt"+up+down+shift_up+shift_down                                       |                                         | 0470         | curxy.ycor:=\$20                                    |
| 0246 (* check for valid file                                              |                                         | 1            | +screen_line                                        |
| 025D ON ERROR GOTO 20                                                     |                                         | 0480         | PUT #1,curxy                                        |
| 0263 OPEN #path,filename:READ                                             |                                         | 0489         | ELSE                                                |
| 026F SHELL "tmode -echo"                                                  | 220                                     | 048D         | PUT #1,insert                                       |
| 027E (* this section determines where                                     |                                         | 0496         | SEEK #path,file                                     |
| each line in the file starts                                              |                                         | 1            | (current_line                                       |
| 02BB total_lines:=1                                                       |                                         |              | ).line_start                                        |
| 02C2 file(total_lines).line_start:=.0                                     |                                         | 04A6         | READ #path,text_line                                |
| 02D4 WHILE NOT(EOF(#path)) DO                                             |                                         | 04B0         | PRINT text_line;                                    |
| 02DF READ #path,text_line                                                 | 2                                       | 04B6         | PUT #1,curxy                                        |
| 02E9 line_end:=file(total_lines                                           |                                         | 04BF         | ENDIF                                               |
| ).line_start+LEN(text_line)<br>02FD total lines:=total lines+1            |                                         | 04C1<br>04C3 | ENDIF<br>ENDIF                                      |
| 02FD total_lines:=total_lines+1<br>  0308   file(total_lines).line_start: | 200                                     | 04C5         | (* down a line                                      |
| =line_end+1.                                                              |                                         | 04D3         | Gown a line<br>  IF key=down THEN                   |
| =iiile_erid+1.<br>031E ENDWHILE                                           |                                         | 04E0         | IF current_line <total_lines< td=""></total_lines<> |
| 0322 (* set start values and print the                                    |                                         | 10460        | THEN                                                |
| first 24 lines                                                            | <b>1</b>                                | 04ED         | current line:=current line+1                        |
| 0352 PUT #1,cls                                                           |                                         | 04F8         | IF screen line<23 THEN                              |
| 035B total lines:=total lines-1                                           | 2000                                    | 0504         | screen_line:=screen_line+1                          |
| 0366 SEEK #path,0                                                         | 200                                     | 050F         | curxy.ycor:=\$20                                    |
| 036F current_line:=0                                                      | 200                                     | 1            | +screen_line                                        |
| 0376 screen_line:=23                                                      |                                         | 051F         | PUT #1,curxy                                        |
| 037D REPEAT                                                               |                                         | 0528         | ELSE                                                |
| 037F READ #path,text_line                                                 |                                         | 052C         | SEEK #path,file(current_line                        |
| 0389 PRINT text_line                                                      | 2000                                    |              | ).line_start                                        |

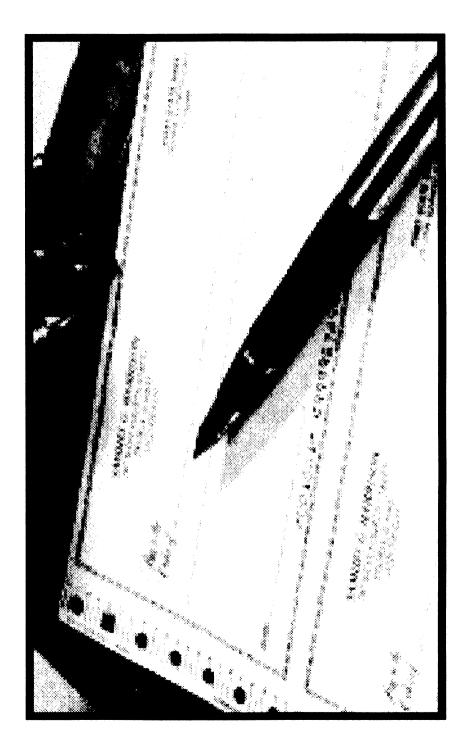

# Defragment your OS-9 disk with **Disk Squeezer.**™

Frequent writings of small records of different files result in file contents scattered on the disk; this is called "Disk Fragmentation." A fragmented disk usually takes longer access times because the disk heads have to travel back and forth on the disk surface to read and write logically contiguous b physically fragmented file contents. Even worst, if a file is fragmented into too many pieces ( for 256 byte sectors), you may not be able to extend the file size by even a single byte even though the disk has plenty of free space. This is called "File Fragmentation" and is fundamental problem with the RBF file manager.

Disk Squeezer automatically detects fragmented files and makes them more contiguous. Di Squeezer also regornizes disk contents so that free sectors will be concatenated contiguous This prevents future file fragmentation as well as disk access performance degradation. See t "before" and "after" graphical sector usage analysis of a real hard disk bel-

| NAME OF THE PARTY OF THE PARTY                                                                                                    | The state of state of |
|----------------------------------------------------------------------------------------------------|----------------------------------------------------------------------------------------------------|
| Market<br>Market<br>Ma<br>Market<br>Market<br>Market<br>Market<br>Ma<br>Ma<br>Market<br>Ma<br>Market<br>Ma<br>Ma<br>Market<br>Ma<br>Ma<br>Ma<br>Ma<br>Ma<br>Ma<br>Ma<br>Ma<br>Ma | COST CA<br>COST CAST CAST CAST CAST CAST CAST CAST CA                                                                                                    |
| <b>N</b>                                                                                                    | CHARLES                                                                                                    |
|                                                                                                    |                                                                                                    |
| Before Squeezing -                                                                                                    | → After Squeezing                                                                                                    |

Other OS-9/68K programs available from ARK Systems USA:

UD-Cache II - Light Speed Disk Cache \$149.00 \$50.00 LSrcDbg - Split Displays for Debugger and Application \$60.00 XSCF - Enhanced Line-Editing and Line-Recalling File Manager DDF - /dev Device File Manager Coming soon PTF - Pseudo Terminal File Manager Coming soon

\*All programswork on any OS-9/680xO system (V2.2~2.4). Fragmentation improvement factor may vary

S&H: US (48 states) orders add \$4.00 for ground service or \$11 50 for FedEx 2nd day air; AK, HI and outside US ask

for quotation. CA residents add 8.25%. Send your check or money order (no charge cards or CODs) with preferred disk format (important). 10% discounts for OS-9 User's Group members; send copy of your membership card

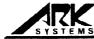

Santa Clara, CA95052 Phone/Fax(408)244-5358

Disk Squeezer: \$295.00

| 053C               | READ #path,text_line                                                                                           | 0670 (* top of file                                   |
|--------------------|----------------------------------------------------------------------------------------------------|-------------------------------------------------------|
| 0546               | PRINT \ PRINT text_line;                                                                                       | 067E IF SUBSTR(key," Tt")>1 THEN                      |
| 054E               | PUT #1,curxy                                                                                                   | 0690 current_line:=1                                  |
| 0557               | ENDIF                                                                                                    | 0697 GOSUB 10                                         |
| 0559               | ENDIF                                                                                                    | 069B ENDIF                                            |
| 055B               | ENDIF                                                                                                    | 069D (* bottom of file                                |
| 055D               | (* down a screen                                                                                               | 06AE IF SUBSTR(key," Bb")>1 THEN                      |
| 056D               | IF key=shift_down THEN                                                                                         | 06C0 current_line:=total_lines-23                     |
| 057A               | IF screen_line=23 THEN                                                                                         | 06CB GOSUB 10                                         |
| 0586               | current_line:=current_line+1                                                                                   | 06CF ENDIF                                            |
| 0591               | ELSE                                                                                                    | 06D1 ENDWHILE                                         |
| 0595               | IF current_line=0 THEN                                                                                         | 06D5 (* close file and end                            |
| 05A1               | current_line:                                                                                                  | 06EA CLOSE #path                                      |
|                    | =current_line+24                                                                                               | 06F0 SHELL "tmode echo"                               |
| 05AC               | ELSE                                                                                                    | 06FE PUT #1,cls                                       |
| 05B0               | current_line:=current_line+(24                                                                                 | 0707 END                                              |
| l                  | -screen_line)                                                                                                  | 0709 (* routine for displaying screen                 |
| 05BF               | ENDIF                                                                                                    | for screen up/down and top/bottom                     |
| 05C1               | ENDIF                                                                                                    | 074B (* of file                                       |
| 05C3               | IF current_line>total_lines                                                                                    | 0755 10 PUT #1,home                                   |
| ł                  | OR current_line                                                                                                | 0761 SEEK #path,file(current_line                     |
|                    | +23>total_lines THEN                                                                                           | ).line_start                                          |
| 05DB               | current_line:=total_lines-23                                                                                   | 0771 FOR counter:=1 TO 23                             |
| 05E6               | ENDIF                                                                                                    | 0781 READ #path,text_line                             |
| 05E8               | GOSUB 10                                                                                                    | 078B PRINT text_line; ereol                           |
| 05EC               | ENDIF                                                                                                    | 0794 current_line:=current_line+1                     |
| 05EE               | (* up a screen                                                                                                 | 079F NEXT counter                                     |
| 05FC               | IF key=shift_up THEN                                                                                           | 07AA READ #path,text_line                             |
| 0609               | IF screen_line=0 THEN                                                                                          | 07B4 PRINT text_line; ereol;                          |
| 0615               | current_line:=current_line                                                                                     | 07BE screen_line:=23                                  |
|                    | -24<br>51.05                                                                                                   | 07C5 curxy.ycor:=\$20+screen_line                     |
| 0620               | ELSE                                                                                                    | 07D5 PUT #1,curxy                                     |
| 0624               | IF screen_line=23 THEN                                                                                         | 07DE RETURN                                           |
| 0630<br>063B       | current_line:=current_line-47<br>ELSE                                                                          | 07E0 (* error trap and built-in help<br>07FF 20 PRINT |
| 063F               | current_line:                                                                                                  | 0804 PRINT "wread usage: wread                        |
| 1 0035             | =current_line-(48-(24                                                                                          | <textfile> or"</textfile>                             |
|                    | -screen_line))                                                                                                 | 0828 PRINT" wread                                     |
| 0651               | ENDIF                                                                                                    | ("" <textfile>"")"</textfile>                         |
| 0653               | ENDIF                                                                                                    | 084C PRINT                                            |
| 0655               | IF current line<1 THEN                                                                                         | 084E PRINT "where <textfile> is a</textfile>          |
| 0661               | current line:=1                                                                                                | pathlist or filename upto 80                          |
| 0668               | ENDIF                                                                                                    | characters"                                           |
| 066A               | GOSUB 10                                                                                                    | 088F PRINT                                            |
| 066E               | ENDIF                                                                                                    | 0891 PRINT "wread will handle a text                  |
| 3302               |                                                                                                    | file of a maximum of 4096 lines of                    |
| L                  |                                                                                                    | Continued Page 60                                     |
| AUGUSTO CONTRACTOR | PLANT NO CONTRA AL MANDA MANAGAMAN AND MANAGAMAN AND MANAGAMAN AND MANAGAMAN AND MANAGAMAN AND MANAGAMAN AND M | Continued rage oo                                     |

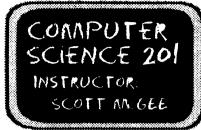

# LFSSON 5: TREE TRAVERSAL

ast time, we dealt with insertion Into a Binary tree. If you did your homework, you should have code that inserts values into a tree. Before we go on to deletion and searching, it might be nice to be able to see our tree. This is very helpful in debugging. To see the tree, we need to be able to traverse it, and print the values in each node.

Traversing a list was easy, you just start at one end, and move along until you get to the other end. With a tree, this method won't work What we have to do, is find a way to visit each node in the tree. One way of doing so is to start at the top level and visit each node on that level in either a left to right or right to left manner. While accomplishing our goal, this has two problems. One is that the method has little to do with the structure of the tree, so is difficult to program. The other is that if we list the data as we traverse each node, no useful order is returned.

### by Tony Podraza

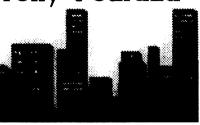

- 1) Barsoft, Dave Barnes
- 2) ColorSystems, Zack Sessions
- 3) DELMAR, Ed Gressick
- 4) Hawksoft, Chris Hawks
- 5) Farna Systems, Frank Swygert
- 6) Crystal Palace BBS, Nelson Howard et al
- DISTO, Tony Distefano
- 8) Budgetware, Brian Kitt
- 9) JWT Enterprises, Jordan Tsvetkoff
- 10) The National OS9 User's Group
- 11) The Chicago OS9 User's Group

In addition, there have been verbal intentions of attendance by Kala Software, CoNect, SBUG, Fat Cat Publication Adventure Survivors, and one or two others whose names escape me at this time

Seminars are being planned for, but are not yet cast in concrete. except for the first meeting on Sunday Morning, which we hope to continue as a tradition. That meeting will be the Meditation, Praise,

and Worship Service presided over by Brother Jeremy, a CoCo Comminuty member for as long as I can remember, having seen him at the first Rainbowfest I attended. which I believe was in 1986 in Schaumburg, Illinois,

The site of the FEST! is fairly easy to get to, being alongside of 190 at IL RTE 31, with a couple of turns onto West River Road. Air travelers can reach the site from Chicago's Midway Airport by taking 155 west to 1355 north to 190 west to Elgin: O'Hare arrivals would take 1190 out of O'Hare and follow the signs to 190 west to Rockford, but be sure to get off at IL RTE 31 in Elgin: Arrivals at Mitchell Field in Milwaukee will want to head south on 194 to 1294 south to 190 west (same as before); and finally, should you fly into Rockford. head north to IL RTE 20 east to 190 east until you approach IL RTE 31. and follow the earlier directions to the Holiday Inn.

All in all, we at GLENSIDE expect to have a fun-filled weekend filled with friends, food, excitement, and prises....oh, did I forget to mention the PRISES? Well, you'll have to come to find out about those. But rest assured, they will be there, along with the BADGES that we forgot about last year. BELIEVE ME!!!! After all the requests for BADGES! We won't forget them a second time! Come and join us in the revelry.

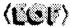

-Tony

For ticket information and reservations, please check the Chicago CoCoFest Ad on Page 3

# The 3rd Annual "Last" CoCoFest

his is the second year that GLENSIDE Color Computer Club is UNDER taking the sponsorship, planning, and execution of the Chicago-area held CoCoFEST!

Last year brought 30-plus exhibitors to the show, including Microware, the developers of OS-9, which is proving to be the heart of the hardcore CoCo enthusiasts. Disk Extended Color BASIC programs and programmers were also highly visible, as they should be, being the operating system of machine, out of the box. We we further excited that so many exhibitors chose the FEST! to present their wares for the OS9-68000 systems, and we further hope to garner their presence this year, again.

This year, GLENSIDE is officially announcing that tickets for the FESTI will be discounted by the amount of \$5.00 for students between the ages of 6 to 16, when accompanied by an adult, and that children 5 years old and under will be admitted free of charge.

As of this writing, there are eleven official exhibitors. They are:

Another way to tackle this problem is to consider the tree structure. Each node in the tree has three item, data and two children. The tree is a recursive implementation of the node itself. If we consider looking at a single node, then use a recursive form of that, we should find a useful method for traversing the tree

Lets consider the order in which we can traverse the three items in the tree. There are only six ways to do it, and they can be further divided into forward and backward versions of just three (depending on the order in which the two children are visited) and these three are:

languages use. By this I mean something like +(2,3). This would evaluate to the addition of 2 and 3.

If we take a simple tree structure, but substitute a mathematical expression for the node values, we might get something like this:

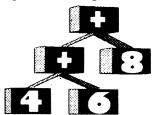

If the first step, examine data in node, is simply a print statement. we would see the following happen (starting from the root node)

- 1. data, child, child called pre-order or prefix 2. child. data. child called in-order or infix
- 3. child, child, data called post-order or postfix

To impliment a recursive form of these, we simply make each visit to a child become a recursive traversal of that child, ending the recursion when no child is found in that direction in that node. In other words, a pre-order traversal may look like this:

> examine data in node traverse left child traverse right child

If we consider the tree to be a mathematical expression with operators in all internal nodes and values in all leaf nodes, this traversal method will print the expression in prefix order much like conventional programming command output: + + 4 6 8

print data move to left child (+) print data move to left child (4) print data no left child no right child return to parent (+) move to right child (6) print data no left child no right child return to parent (+) return to parent (+) move to right node (8) print data no left child no right child return to parent (+) return (no parent)

We would get the following

The pre-order traversal of "++4 6 8" which could be interpreted as +(+(4,6),8). Written in normal algebraic notation, it would become (4+ 6) + 8. As I mentioned, this prefix notation is useful in command type. languages.

Now, if we turn to method 2 (inorder traversal), we get some very interesting results. The in order method looks like:

> traverse left child examine data in node traverse right child

The same tree, traversed inorder, goes like this:

> move to left child (+) move to left child (4) no left child print data no right child return to parent (+) print data move to right child (6) no left child print data no right child return to parent (+) return to parent (+) print date move to right child (8) no left child print data no right child return to parent (+) return (no parent)

It produces the output "4 + 6 + 8" which looks suspiciously like our like our algebraic form. In fact, if you added code to generate a "(" on the move to left child step, and a ")" on the return to parent step, it WOULD generate "((4+6)+8)"|

Finally, lets try post-order traversal. It looks like:

> traverse left child traverse right child examine data in node

And on the same tree, works like this:

> move to left child (+) move to left child (4) no left child no right child print data return to parent (+) move to right child (6) no left child no right child print data return to parent (+) print data return to parent (+) move to right child (8) no left child no right child print data return to parent (+) print date return (no parent)

producing the output "4 6 + 8 +" which any HP calculator user will tell you is perfectly good RPN (Reverse Polish Notation) notation for the same algebraic expression given before.

Now, lets again consider our

binary tree. We have three good methods for traversing a tree, but "5 6 7 8" which is exactly what we which should we use? Well, the real had wanted to get. Therefore, we advantage of a binary tree is that it represents a linear relationship on the values in it. This same relationship is preserved by an in-order traversal, so it is the natural choice for binary tree traversal.

Now consider the tree we built last time. It looked like this:

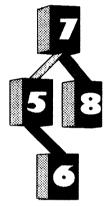

The in-order traversal will give would prefer to use the in-order method to traverse our binary trees. This traversal will allow you to print out your tree values.

The homework assignment is to add to your code for building a binary tree, a routine to print out its values using an in-order traversal. Next time, we will continue on with deletion and searching, which are both very closely related.

Class Dissmissed.

Scott McGee

Comments to Scott McGee may be sent email:

Internet: smcgee@cymru.UUCP or smcgee%cvmru@uunet.uu.net UUCP: uunet.uu.netlcymrulsmcgee STGNet: smcgee@os9er

(or c/o this Magazine, see page 68)

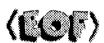

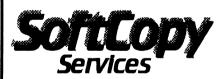

Watch this space for more information, or write to: **SoftCopy Services** 

6484 Longridge Ave. Van Nuvs. CA 91401 Email: "softcopy@zog.wa.com"

ATTENTION PROGRAMMERS: Did you know that your work is legally copyright protected as soon as you begin your project? Didyou know that you can take legal action even without a copyright registration?

Well, it's true! However, without a registration of your copyright, it can be difficult and even impossible at times, to win a court action.

Coming soon, is a way to found out all the ramifications of copyright as it applies to software. Free information will be available to help you determine if registration is right for you. A service will be available that will help you acheive a registration with you having to do all of the leg work involved.